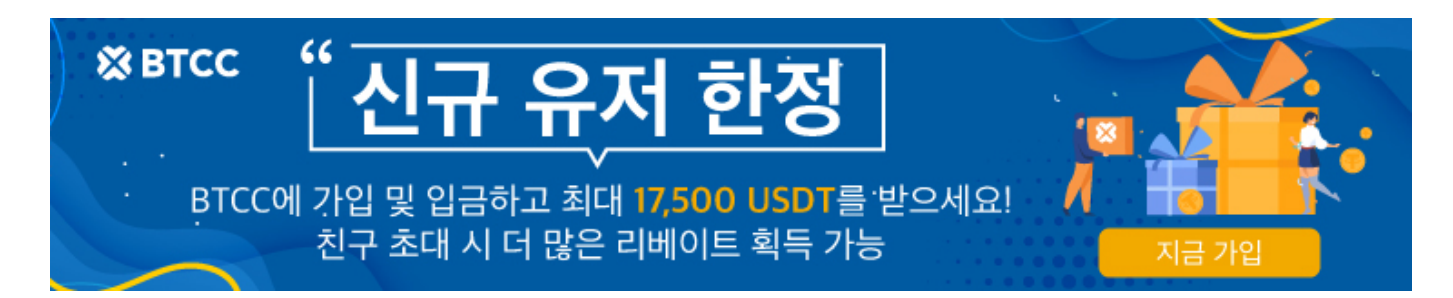

# 바이낸스**(Binance)**거래소 소개 (사용법, 수수 료**),BTCC**로 출금 방법은?

원문:

<https://www.btcc.com/ko-KR/academy/crypto-basics/about-binance-exchange>

바이낸스(Binance)는 세계 1위 글로벌 가상화폐 거래소입니다. 홍콩에서 오픈한 글로벌 암호화폐 거래소 입니다. 캐나다 국적의 창펑 자오(Changpeng Zhao)가 홍콩에서 설립했지만 현재 본사는 몰타로 이전했습 니다. 지난 6월에 미국 증권거래위원회(SEC)가 증권법 위반 혐의로 바이낸스 및 자오창펑 바이낸스 최고경 영자(CEO)를 기소했지만 2023년 현재 바이낸스는 거래소가 갖춰야 할 기본적인 서비스 외에 가상화폐와 관련한 모든 기능적 요소를 갖춘 선구적인 플랫폼으로 평가 받고 있습니다.

본문에서는 바이낸스 거래소에 대해 살펴보겠습니다.

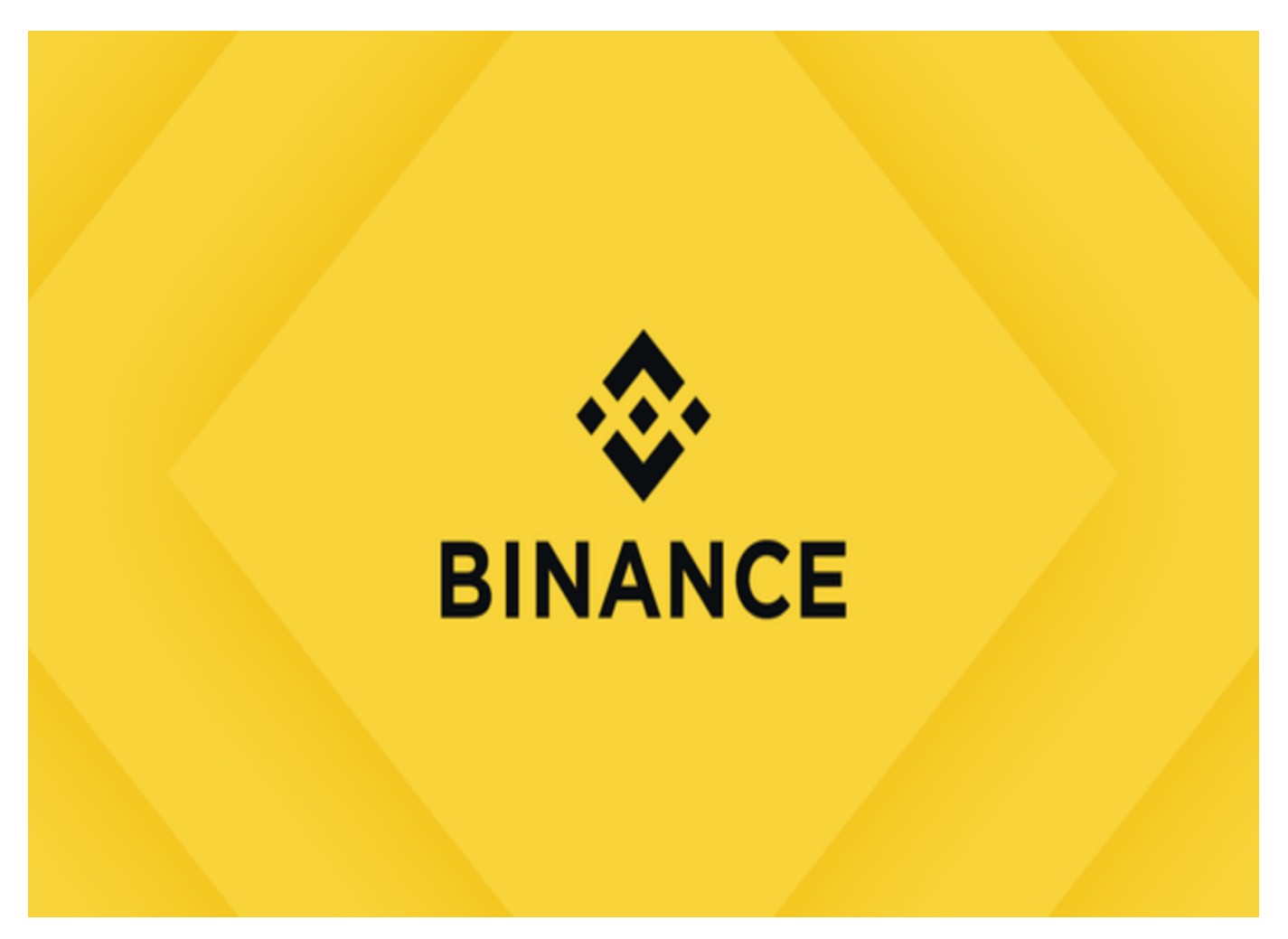

## 바이낸스 거래소

바이낸스(Binance)는 Binance Holdings Ltd.의 브랜드이며, 암호화폐 일일 거래량 측면에서 전 세계에서 사용자가 가장 많은 가상화폐 거래소입니다.

바이낸스는 2017년 초단타매매 소프트웨어를 만든 개발자인 창펑 자오(Changpeng Zhao)가 설립했습니다. 바이낸스는 처음에 중국에 기반을 두고 있다가 중국 정부가 암호화폐 거래에 대한 규제를 가하기 직전에 중 국 밖으로 본사를 이전했습니다. 바이낸스는 2017년 [ICO \(](https://www.btcc.com/ko-KR/academy/crypto-basics/what-is-ico)[가상화폐 공개 판매\)](https://www.btcc.com/ko-KR/academy/crypto-basics/what-is-ico) 열풍 틈에서 가파르게 성장 하였습니다.

2017년에 설립된 바이낸스는 초기에 중국을 중심으로 시작되었으며, 현재는 글로벌 사용자들에게 서비스 를 제공하고 있습니다. 바이낸스는 암호화폐 거래, 스테이킹, 대출 등 다양한 서비스를 제공하고 있으며, 사 용자들이 다양한 암호화폐를 거래하고 관리할 수 있도록 지원합니다.

바이낸스의 코인 거래 서비스는 초당 약 140만 주문을 처리할 수 있으며 [비트코인](https://www.btcc.com/ko-KR/academy/crypto-basics/what-is-bitcoin)[\(BTC\)](https://www.btcc.com/ko-KR/academy/crypto-basics/what-is-bitcoin), [이더리움](https://www.btcc.com/ko-KR/academy/crypto-basics/what-is-ethereum)[\(ETH\),](https://www.btcc.com/ko-KR/academy/crypto-basics/what-is-ethereum) [라이트코인](https://www.btcc.com/ko-KR/academy/crypto-basics/what-is-litecoinltc) 및 자체 BNB 코인과 같은 인기 있는 암호화폐를 포함하여 150개 이상의 암호 화폐 거래를 제공 합니다. 바이낸스는 거래가 편리하고 선택지가 많아 거래 플랫폼이지만 담보와 생존 기능이 거래 외 자금 운용을 원활하게 해준다는 평가를 받고 있습니다.

또한 한국인들이 가장 많이 사용하는 해외 거래소이며, 세계 각지에서도 많이 사용하고 있습니다. 전세계에 서 거래량 기준 규모가 가장 큰 거래소이며, 그에 맞게 중국어, 일본어, 영어 등등 다양한 언어를 지원하고 있습니다. 하지만 한국어는 2021년 8월 10일 부로 지원 종료되었다.

### 바이낸스 기본 정보:

- 공식 영문 이름 : Binance
- 거래소 대표 (CEO) : Changpeng Zhao
- 본사 소재지 / 법인 : 리투아니아
- 설립 연도 : 2017년 07월
- 거래 가능한 가상화폐 페어 수 : 1709

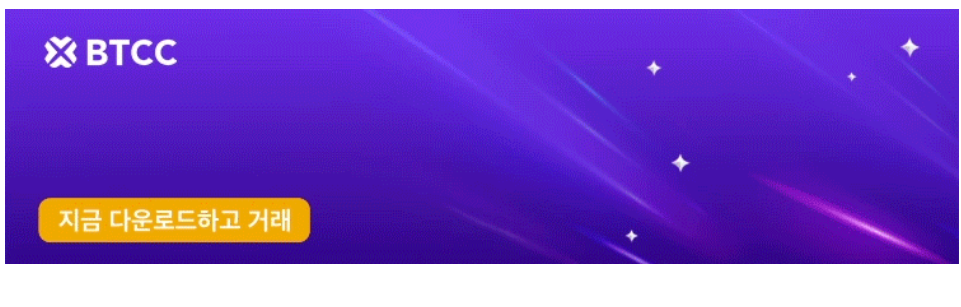

[안드로이드 버전 다운로드](https://operation.onelink.me/yxkn/r6evw3gw) [iOS](https://operation.onelink.me/yxkn/th3k4yjp) [버전 다운로드](https://operation.onelink.me/yxkn/th3k4yjp) [신규 유저 한정 이벤트\(입금 및 거래 시](https://www.btcc.com/ko-KR/promotions/newcomer/task?pno=AB230615A00151&utm_source=GW_SEO&inviteCode=%20&utm_medium=15000U&utm_campaign=A60435) [10,055USDT](https://www.btcc.com/ko-KR/promotions/newcomer/task?pno=AB230615A00151&utm_source=GW_SEO&inviteCode=%20&utm_medium=15000U&utm_campaign=A60435) [보상\) <<<<](https://www.btcc.com/ko-KR/promotions/newcomer/task?pno=AB230615A00151&utm_source=GW_SEO&inviteCode=%20&utm_medium=15000U&utm_campaign=A60435)

바이낸스**(Binance)**거래소의 역사

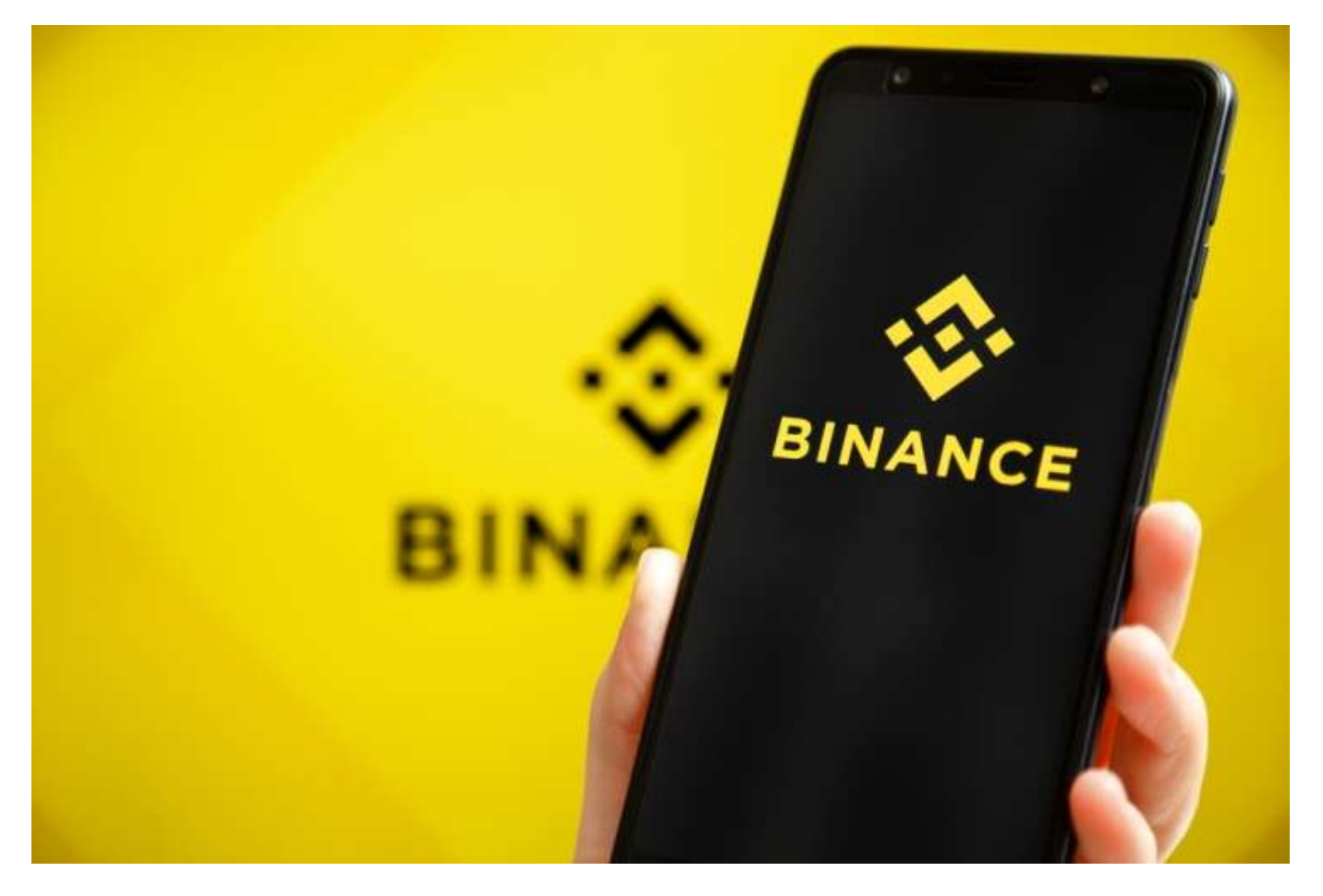

### 2013–2017: 회사 설립 및 중국 밖으로 이전

CEO Changpeng Zhao는 이전에 2005년 상하이에서 Fusion Systems를 설립했습니다. 회사는 주식 중개 인을 위한 고주파 거래 시스템을 구축했습니다. 2013년에 그는 암호 화폐 지갑 팀의 세 번째 구성원으로 Blockchain.info에 합류했습니다. 그는 또한 법정 화폐와 디지털 자산 간의 현물 거래 플랫폼인 OKCoin에 서 CTO로 1년 미만 근무했습니다. 그는 몇 년 후 바이낸스를 공동 설립한 Yi He와 함께에 일했습니다.

#### 2018년

- 1월: 스테이블 코인 출시–시가 총액이 13억 달러에 달하는 가장 큰 암호화폐 거래소였으며, 다른 무엇 보다도 Coinbase와의 경쟁에도 불구하고 2021년 4월까지 타이틀을 유지했습니다.
- 3월:바이낸스는 중국 정부의 암호화폐 규제로 인해 중국에서 서비스 중단을 결정하고, 국제 시장에 집중하기로 결정했습니다.바이낸스는 일본과 중국의 엄격한 규제 이후 몰타에 사무소를 열 계획이라 고 발표했습니다.
- 7월: 바이낸스 런치패드(Launchpad)가 시작되었습니다. 이는 초기 코인 제공(ICOs)을 위한 플랫폼 으로, 프로젝트들이 바이낸스 거래소에서 토큰 판매를 진행할 수 있는 기회를 제공했습니다.

### 2019년

- 4월: 바이낸스 체인(Binance Chain)과 BNB(Binance Coin) 메인넷이 런칭되었습니다. 바이낸스 체 인은 바이낸스의 자체 블록체인 플랫폼이며, BNB 토큰은 이 체인에서 사용됩니다.
- 9월: 바이낸스 US(바이낸스의 미국 법인)가 시작되었고, 미국 시장에 적합한 암호화폐 거래소로, 미 국 규제를 준수하는 서비스를 제공하였습니다.무기한 선물 계약을 제공하기 시작하여 계약 가치의 125배에 달하는 레버리지를 허용했습니다.

2020년

- 2월 21일: 몰타(Malta) 금융 서비스 당국(MFSA)은 바이낸스를 '몰타 기반' 암호화폐 회사로 언급하 는 언론 보도에 대한 공개 성명을 발표했습니다. 성명서는 바이낸스가 "암호화폐 영역에서 운영하도 록 MFSA의 승인을 받지 않았으므로 MFSA의 규제 감독을 받지 않는다"고 언급했습니다. MFSA는 "바이낸스가 몰타에서 규제 감독의 영역에 속하지 않을 수 있는 활동이 있는지 평가하고 있다"고 덧 붙였습니다.
- 4월: 바이낸스가 암호화폐 시가총액 정보 제공 사이트 코인마켓캡(CoinMarketCap)를 인수했습니다. 이를 통해 바이낸스는 암호화폐 데이터 및 시장 정보에 대한 광범위한 자원을 보유하게 되었습니다.
- 7월: 바이낸스는 국무원 국유자산감독관리위원회 산하 중국 국유기업과 "전략적 파트너십"을 체결 했으며 바이낸스가 일대일로 이니셔티브를 "촉진하는 것을 목표로 하는" 그룹에 합류했다고 발표했 습니다.

### 2020년 10월 28일

Forbes 직원은 Binance와 Changpeng Zhao가 의도적으로 미국 규제 기관을 속이고 미국에 있는 암호화폐 투자자로부터 비밀리에 이익을 얻도록 설계된 정교한 기업 구조를 만들었다는 유출 문서를 공개했습니다. 바이낸스는 공식적으로 미국에 있는 IP 주소의 액세스를 차단합니다. 그러나 "잠재 고객은 지리적 제한을 피하는 방법을 배울 것"이라고 Forbes는 주장했습니다.

#### 2021년 5~6월:

바이낸스가 자금세탁 및 탈세 혐의에 대해 국세청과 미국 법무부의 조사를 받고 있다고 보고되었습니다. 영 국 금융감독청은 바이낸스에 2021년 6월 영국에서 모든 규제 활동을 중단하라고 명령했습니다. 같은 해에 바이낸스(Binance)는 이름과 주소를 포함한 고객 데이터를 러시아 정부와 공유했습니다.

#### 2022년

- 3월: 2022년 러시아의 우크라이나 침공 중에 바이낸스의 CEO 자오창펑은 "재정적 자유"를 이유로 러시아 사용자 금지를 거부했습니다. Binance는 나중에 정책이 아닌 반대의 어조를 완화했으며 우크 라이나의 인도주의적 필요를 위해 1,000만 달러를 기부했다고 지적했습니다.
- 5월 27일: 바이낸스는 이탈리아에 법인 등록을 발표했으며, 해당 지역에 사무소를 개설하고 현지 팀 을 확장할 계획입니다. CEO 창펑 자오(Changpeng Zhao)는 또한 바이낸스의 프랑스 시장 규제 기관 등록에 관한 정보를 공유했습니다. 회사는 또한 스위스, 스웨덴, 스페인, 네덜란드, 포르투갈 및 오스 트리아와 같은 더 많은 유럽 국가에서 등록을 모색하고 있습니다.
- 10월: 일론 머스크 (Elon Musk)의 트위터(Twitter) 인수에 미화 5억 달러를 투자했습니다. 투자 후 회 사는 블록체인과 암호 화폐가 Twitter에 어떻게 도움이 될 수 있는지 작업할 팀을 구성한다고 발표했 습니다.
- 11월 8일: 바이낸스는 FTX의 유동성 위기를 해결하기 위해 라이벌 암호화폐 거래소 FTX의 미국 이외 사업체(FTX.com)를 인수하겠다고 제안했습니다. 바이낸스는 다음날 FTX의 사업 관행과 미국 금융 규제 당국의 조사에 대한 우려를 이유로 거래에서 물러났습니다.
- 11월 30일: 바이낸스가 사쿠라(Sakura) 거래소를 인수했습니다. 인수를 통해 바이낸스(Binance)는 일본 암호 화폐 시장에 다시 진입할 수 있었습니다.

### 바이낸스 거래소 제공하는 서비스

### (1) 암호화폐 거래

바이낸스는 다양한 암호화폐를 거래할 수 있는 플랫폼입니다. 주요 암호화폐와 새로운 프로젝트의 토큰을 거래할 수 있으며, 사용자는 바이낸스에서 암호화폐를 구매하거나 판매할 수 있습니다.

또한 바이낸스에서 415개의 암호화폐 직접 구매 가능합니다. 지금도 많은 가상화폐 개발자들은 바이낸스 거래소에 자신들의 가상화폐를 상장시키기 위해 부단한 노력을 쏟고 있습니다. 그만큼 바이낸스에 있는 가 상화폐는 그 가치를 인정받고, 더 높은 상승을 위해 준비하고 있어 가상화폐 투자자들에게 다양한 기회를 제공합니다.

#### (2) 선물 거래 (마진 트레이딩)

바이낸스는 마진 트레이딩 서비스를 제공합니다. 사용자는 대출을 받아 자신의 계정에 있는 자금보다 더 많 은 암호화폐를 거래할 수 있습니다. 이는 높은 수익을 얻을 수 있지만 동시에 높은 리스크를 가지고 있습니 다.

### **(3)** 바이낸스 스마트 체인**:**

바이낸스는 자체 블록체인 플랫폼인 바이낸스 스마트 체인(Binance Smart Chain)을 운영하고 있습니다. 이는 개발자들이 탈중앙화 애플리케이션(DApp)을 구축하고 실행할 수 있는 환경을 제공합니다.

### **(4) ICO** 및 **IEO** 지원**:**

바이낸스는 초기 코인 제공(ICOs) 및 초기 거래 제공(IEOs)에도 관심을 가지고 있습니다. 바이낸스 플랫 폼을 통해 프로젝트가 자체 토큰을 발행하고 유저들과의 거래를 할 수 있는 기회를 제공합니다.

#### (5) 약 120개의 가상화폐를 기준으로 하는 선물거래 (인버스 선물)

가상화폐 별로 조금의 차이가 있지만 바이낸스의 선물 레버리지는 125배까지 가능합니다. 따라서 바이낸스 에서는 100만원의 금액으로 1.25억원 가치의 비트코인 매수, 공매도 할 수 있습니다. 일반적인 주식 담보 대 출이 보유 금액의 60% 즉, 자기 자산의 1.6배의 투자를 할 수 있습니다.

#### (6) 청산 위험이 없는 바이낸스 레버리지 토큰 **(ETF** 상품 최대 4배)

레버리지 토큰은 KOSPI 레버리지 ETF 상품과 유사한 상품입니다. 투자한 자산의 가치만큼 자산의 수량이 자동으로 리벨런싱 되므로, 투자한 금액을 모두 잃는 청산 위험이 없습니다. 선물거래에서 어려움을 느낀 많은 투자자들이 레버리지 토큰에 투자하며 최근 눈에 띄게 각광 받고 있는 상품입니다.

### (7) 가상화폐를 기초 자산으로 하는 콜 풋 옵션 거래

콜 풋 옵션 거래는 특정 가격으로 사고 팔 권리를 이용하여 투자하는 파생 상품입니다. 예를 들어서, 10 분~30분 사이의 가상화폐 가격의 움직임을 잘 예측하는 사람이 있다고 가정을 해봅시다. 바이낸스에서는 10분 뒤 가격에 대하여 상승을 예측하면 '콜', 반면에 옵션 매수의 하락을 예측하면 '풋' 옵션 매수를 통해 수 익을 낼 수 있습니다. 옵션 거래는 10분 만기를 시작으로 30분, 1시간, 8시간, 1일 만기가 있습니다.

#### (8) 바이낸스 **Earn** 서비스 : [스테이킹](https://www.btcc.com/ko-KR/academy/crypto-basics/what-is-staking)과 대출

바이낸스는 사용자들이 암호화폐를 스테이킹하거나 대출을 받을 수 있는 서비스도 제공합니다. 사용자들 은 일부 암호화폐를 예치하여 이자를 얻거나, 암호화폐를 담보로 대출을 받을 수 있습니다. 또한, 미니 드(Minid)라는 프로그램을 통해 사용자들은 일부 암호화폐를 예치하고 이자를 받을 수 있습니다.

예금 금리 5.86%의 연 이자를 제공하는 곳이 바로 바이낸스 Earn 플랫폼입니다. 전통적인 은행에서 우리가 입금한 예금으로 기업에게 대출 해 주는 것과 같이, 투자자가 예치한 가상화폐를 통해 네트워크에 활력을 제공하고 이에 대한 대가로 투자자는 이자를 받습니다. 바이낸스 Earn 서비스는 연 이자율 1%에도 못 미치 는 은행 예금 이자보다 가상화폐를 예치하여 이자를 받는 더 효과적인 투자 방법입니다.

#### (9) 바이낸스 카드

바이낸스는 자체적인 결제 카드인 바이낸스 카드(Binance Card)를 제공합니다. 이 카드를 사용하면 암호 화폐를 실제 상점에서 사용할 수 있으며, 암호화폐를 실시간으로 변환하여 결제할 수 있습니다.

### **(10) NFT** 거래

바이낸스는 Binance NFT라는 NFT 거래 플랫폼을 운영하고 있습니다. 사용자들은 비픙을 통해 다양한 디 지털 자산과 아트워크를 거래할 수 있습니다.

### (11)암호화폐 지갑

바이낸스는 사용자들이 암호화폐를 안전하게 보관할 수 있는 지갑 서비스를 제공합니다. 이 지갑은 온라인 상에서 암호화폐를 보관하는 것입니다.

이 외에도 런치패드 서비스, OTC 거래를 제공합니다.

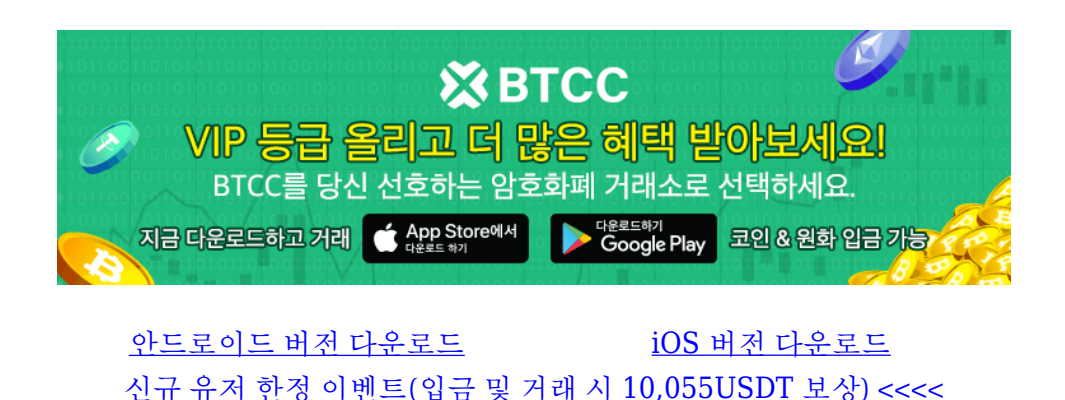

### **BNB (**바이낸스 코인)에 대해서

바이낸스는 [바이낸스 코인](https://www.btcc.com/ko-KR/academy/crypto-basics/about-bnb)[\(BNB\)](https://www.btcc.com/ko-KR/academy/crypto-basics/about-bnb)과 바이낸스USD(BUSD)라는 두 가지 암호화폐를 출시했습니다. BNB는 2017년 7월에 출시되었으며 이더리움 토큰으로 시작하여 나중에 바이낸스 스마트 체인(BSC)으로 이동했 으며 2020년 9월에 출시되었습니다. BSC는 나중에 이전 바이낸스 체인과 합병되어 BNB 체인으로 리브랜 딩되었습니다. BNB 체인은 지분 증명과 권한 증명의 조합인 "지분 권한 증명"을 사용하여 작동합니다. 21 개의 승인된 유효성 검사기가 있습니다. 2021년 현재 바이낸스 코인은 시가 총액이 세 번째로 높은 암호화 폐였습니다. Binance는 사용자가 BNB와의 교환 수수료를 지불할 수 있도록 합니다.

BNB 체인은 스마트 계약을 지원하며 이더리움 가상 머신(EVM)과 호환됩니다. 바이낸스 스마트 체인에 대 한 중앙 집중화 수준에 대한 여러 비판이 있었고, 이로 인해 네트워크에서 여러 악용이 발생했습니다.

또한 BNB 코인은 거래 수수료를 할인받을 수 있는 혜택을 제공합니다.

### **BUSD (**바이낸스 **USD)**에 대해서

- 개발: 2019년 9월 10일 최초 출시
- 유통량: 19,016,156,336.57 (2022년 8월 23일 기준)
- 공급: 무제한

미국 달러에 고정된 환율

[BUSD](https://www.btcc.com/ko-KR/academy/crypto-basics/what-is-busd) 또는 Binance USD는 바이낸스에서 발행한 미국 달러 고정 스테이블 코인입니다. 바이낸스에 따르 면 미국 달러 준비금으로 1:1로 지원되며 토큰 발행인인 팍소스(Paxos)와 협력하여 설립되었습니다. 팍소스 는 준비금의 일부만 미국 은행 계좌에 예치된 현금으로 보유하고 나머지 일부는 미국 국채에 보유합니다. BUSD는 기본적으로 Paxos가 이더리움 블록체인에서 발행합니다. 바이낸스는 기본 [ERC-20](https://www.btcc.com/ko-KR/academy/crypto-basics/what-is-erc-20) BUSD를 이더 리움 블록체인의 스마트 계약에 잠그고 스마트 계약에 보관된 금액과 동일한 Binance-Peg BUSD를 발행하 여 Binance-Peg BUSD를 생성합니다. Binance-Peg BUSD는 BNB 체인의 기본입니다.

2023년 1월 블룸버그는 바이낸스-페그 BUSD가 "2020년에서 2021년 사이에 담보가 부족한 경우가 많았습 니다. 세 차례에 걸쳐 준비금과 공급량의 격차가 10억 달러를 넘어섰다"고 보도했습니다. 바이낸스 대변인 은 "백킹을 유지하는 프로세스가 항상 완벽하지는 않았지만" "향상된 불일치 확인으로 훨씬 개선되었습니 다"라고 말했습니다.

BUSD는 널리 사용되는 스테이블 코인으로, 2022년 현재 [테더](https://www.btcc.com/ko-KR/academy/crypto-basics/what-is-tether)[\(USDT\)](https://www.btcc.com/ko-KR/academy/crypto-basics/what-is-tether)와 [USD](https://www.btcc.com/ko-KR/academy/crypto-basics/what-is-usdc) [코인](https://www.btcc.com/ko-KR/academy/crypto-basics/what-is-usdc)[\(USDC\)](https://www.btcc.com/ko-KR/academy/crypto-basics/what-is-usdc)에 이어 시가 총 액 기준으로 세 번째로 큰 [스테이블 코인](https://www.btcc.com/ko-KR/academy/crypto-basics/what-is-stable-coin)입니다. 보고서에 따르면 뉴욕 금융 서비스국은 2023년 2월에 팍소 스에 새로운 BUSD 토큰 발행을 중단하라는 명령을 내렸습니다.

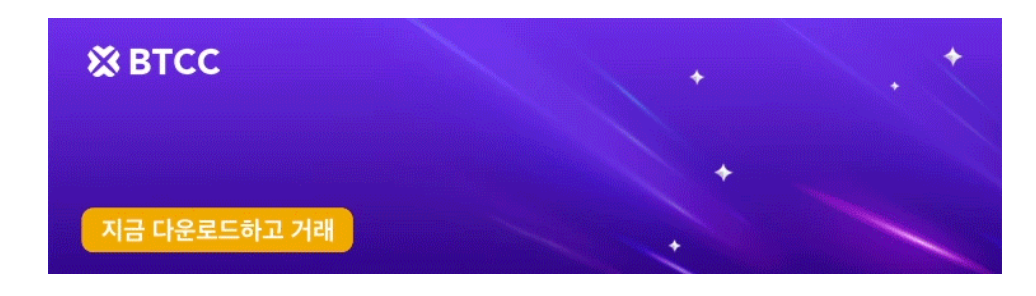

[안드로이드 버전 다운로드](https://operation.onelink.me/yxkn/r6evw3gw) [iOS](https://operation.onelink.me/yxkn/th3k4yjp) [버전 다운로드](https://operation.onelink.me/yxkn/th3k4yjp) [신규 유저 한정 이벤트\(입금 및 거래 시](https://www.btcc.com/ko-KR/promotions/newcomer/task?pno=AB230615A00151&utm_source=GW_SEO&inviteCode=%20&utm_medium=15000U&utm_campaign=A60435) [10,055USDT](https://www.btcc.com/ko-KR/promotions/newcomer/task?pno=AB230615A00151&utm_source=GW_SEO&inviteCode=%20&utm_medium=15000U&utm_campaign=A60435) [보상\) <<<<](https://www.btcc.com/ko-KR/promotions/newcomer/task?pno=AB230615A00151&utm_source=GW_SEO&inviteCode=%20&utm_medium=15000U&utm_campaign=A60435)

### 바이낸스 거래소의 장점

(1) 전세계 거래량 1위

(2) 바이낸스 상장이 보증된 가상화폐에 청약할 수 있는 IEO 서비스로 높은 수익 창출 가능

(3) 디파이 서비스, 스테이킹, 레버리지 토큰[ETF] 등 가장 혁신적인 서비스를 이용자에게 가장 먼저 제공함

(4) 다양한 암호화폐 거래 가능

바이낸스는 다양한 암호화폐를 거래할 수 있는 플랫폼입니다. 수백 가지의 암호화폐 쌍을 제공하며, 주요 암호화폐부터 새로운 프로젝트의 토큰까지 다양한 종류의 암호화폐를 거래할 수 있습니다.

(5) 높은 거래량과 유동성:

바이낸스는 전 세계에서 가장 큰 암호화폐 거래소 중 하나로, 매우 높은 거래량과 유동성을 보유하고 있습 니다. 이는 사용자들이 원하는 가격에 빠르게 거래를 실행할 수 있고, 슬리피지(slippage) 현상이 적은 거래 를 할 수 있다는 의미입니다.

(6) 강력한 보안

바이낸스는 사용자의 자산을 보호하기 위해 철저한 보안 조치를 취하고 있습니다. 보안 시스템 및 암호화 기술을 사용하여 사용자의 자산을 안전하게 보관하고, 2단계 인증(2FA) 등의 보안 기능을 제공합니다.

바이낸스는 이중 인증을 사용합니다. FTX 거래소와 마찬가지로 Authy, Google Authenticator 또는 SMS 를 동일하게 사용합니다. 또한 바이낸스는 가상화폐 출금 시 별도의 비밀번호를 사용하는 등 다양한 보안 안전 장치를 구축하고 있습니다. 또한 바이낸스 자체 콜드월렛 중 하나 인 트러스트 월렛 또한 이용에 편리 함을 제공합니다.

(7) 다양한 거래 옵션:

바이낸스는 암호화폐 거래뿐만 아니라 마진 트레이딩, 스테이킹, NFT 거래 등 다양한 거래 옵션을 제공합 니다. 사용자들은 자신의 투자 전략과 선호에 맞게 다양한 거래 방식을 선택할 수 있습니다.

### 바이낸스 거래소의 단점

(1) 한국어 지원이 불가능합니다. 단, 구글 번역기로 사용하여 거래할 수 있습니다.

(2) 바이낸스로 직접 원화 입금이 불가능합니다.

(3) Trading View 차트 호환이 불가능합니다.

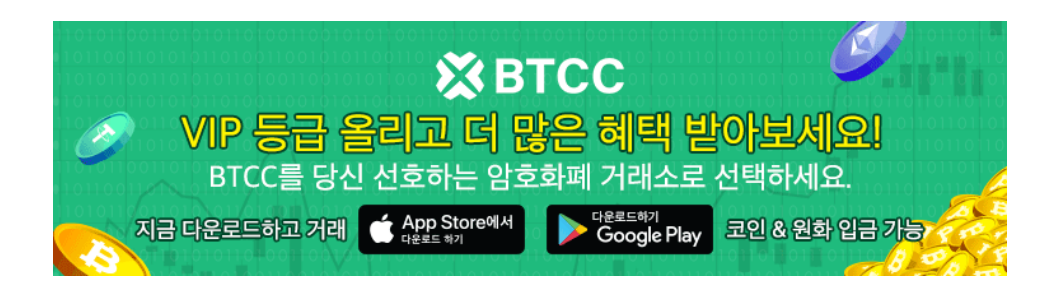

[안드로이드 버전 다운로드](https://operation.onelink.me/yxkn/r6evw3gw) [iOS](https://operation.onelink.me/yxkn/th3k4yjp) [버전 다운로드](https://operation.onelink.me/yxkn/th3k4yjp) [신규 유저 한정 이벤트\(입금 및 거래 시](https://www.btcc.com/ko-KR/promotions/newcomer/task?pno=AB230615A00151&utm_source=GW_SEO&inviteCode=%20&utm_medium=15000U&utm_campaign=A60435) [10,055USDT](https://www.btcc.com/ko-KR/promotions/newcomer/task?pno=AB230615A00151&utm_source=GW_SEO&inviteCode=%20&utm_medium=15000U&utm_campaign=A60435) [보상\) <<<<](https://www.btcc.com/ko-KR/promotions/newcomer/task?pno=AB230615A00151&utm_source=GW_SEO&inviteCode=%20&utm_medium=15000U&utm_campaign=A60435)

### 바이낸스 거래소 한국어 설정 방법

### **PC** 에서 설정 방법

(1) 크롬 웹 브라우저 접속하기

우선 구글에서 운영하는 크롬 웹브라우저를 열어주세요.

(2) 바이낸스(Binance) 거래소에 접속해주세요.

(3) 오른쪽 마우스 클릭하기

접속을 하셨으면 오른쪽 마우스를 클릭해주세요.

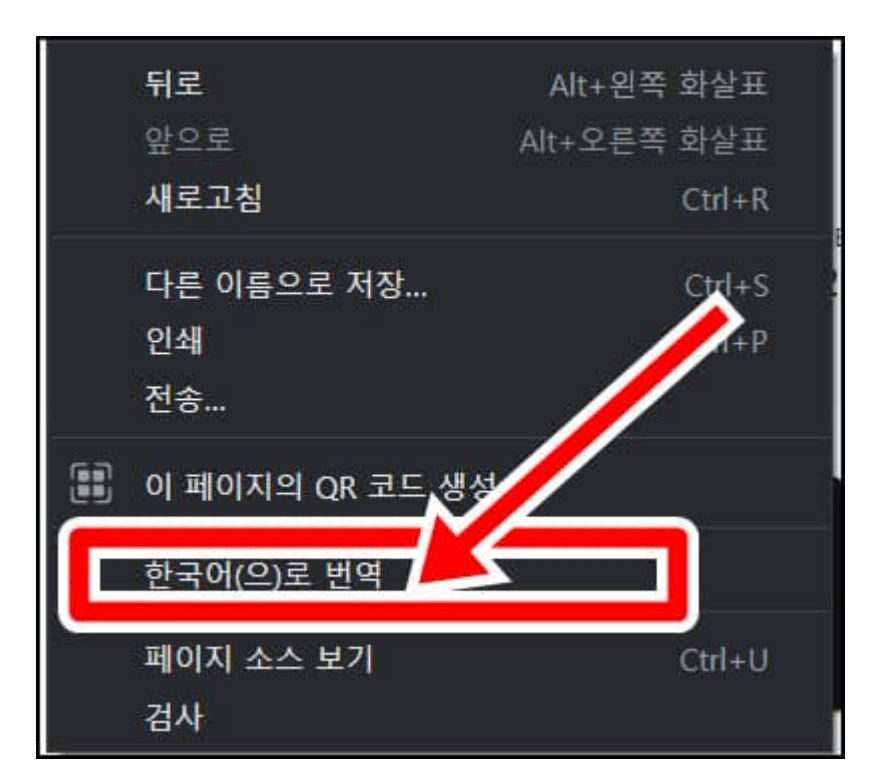

(4) 바이낸스 한국어 설정 완료하기

마우스 오른쪽 버튼을 클릭하면 클릭 가능한 문구가 표시됩니다.

이중 한국어로 번역 버튼을 클릭하면 한국어 설정이 가능합니다.

### 앱에서 설정 방법

(1) 크롬 앱 다운받기

우선 구글 플레이스토어 또는 애플 앱스토어를 통해 크롬 앱을 다운로드 해주세요.

(2) 크롬 앱에서 바이낸스 열기

설치한 크롬 앱을 통해 바이낸스에 접속해주세요.

(3)우측 상단에 3개 줄 클릭하기

다음 오른쪽 위에 있는 3개의 줄을 클릭해주세요.

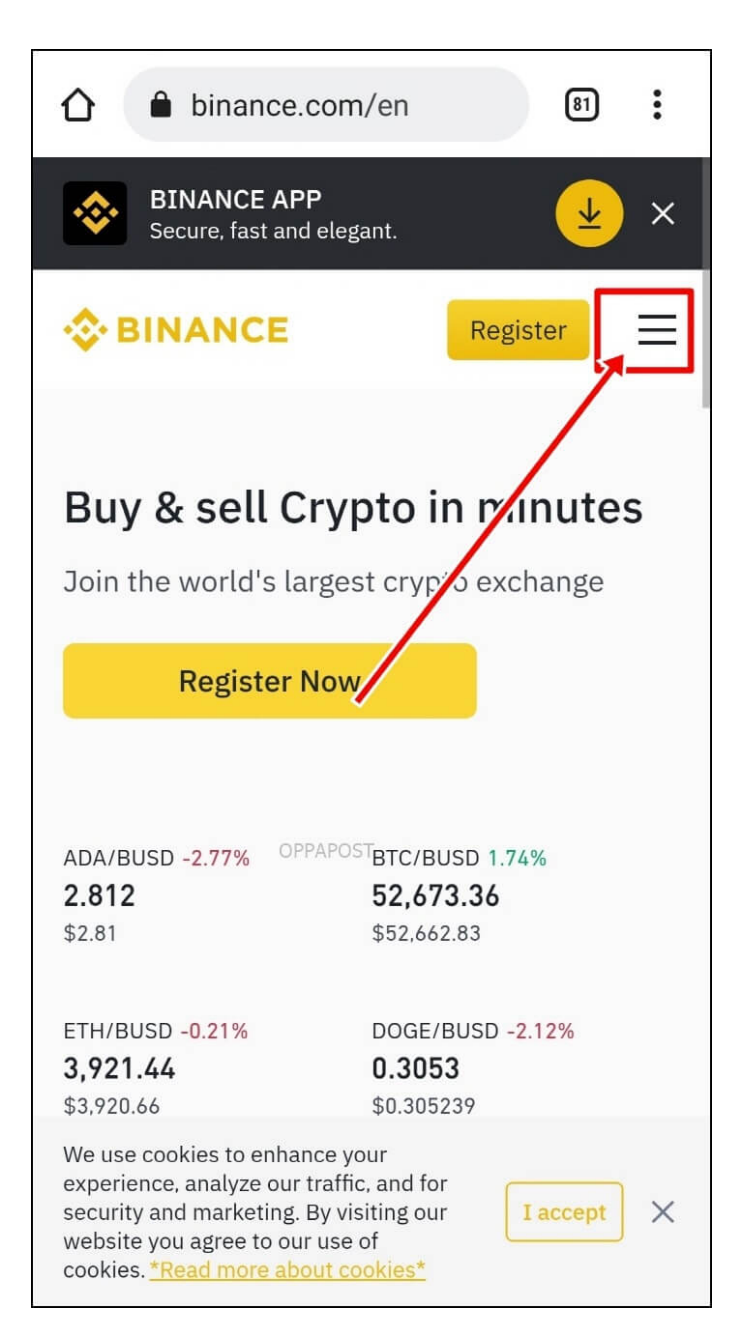

(4) 번역 버튼 클릭하기

다음 나타나는 다양한 아이콘 중에서 번역 버튼을 클릭해주시면 됩니다.

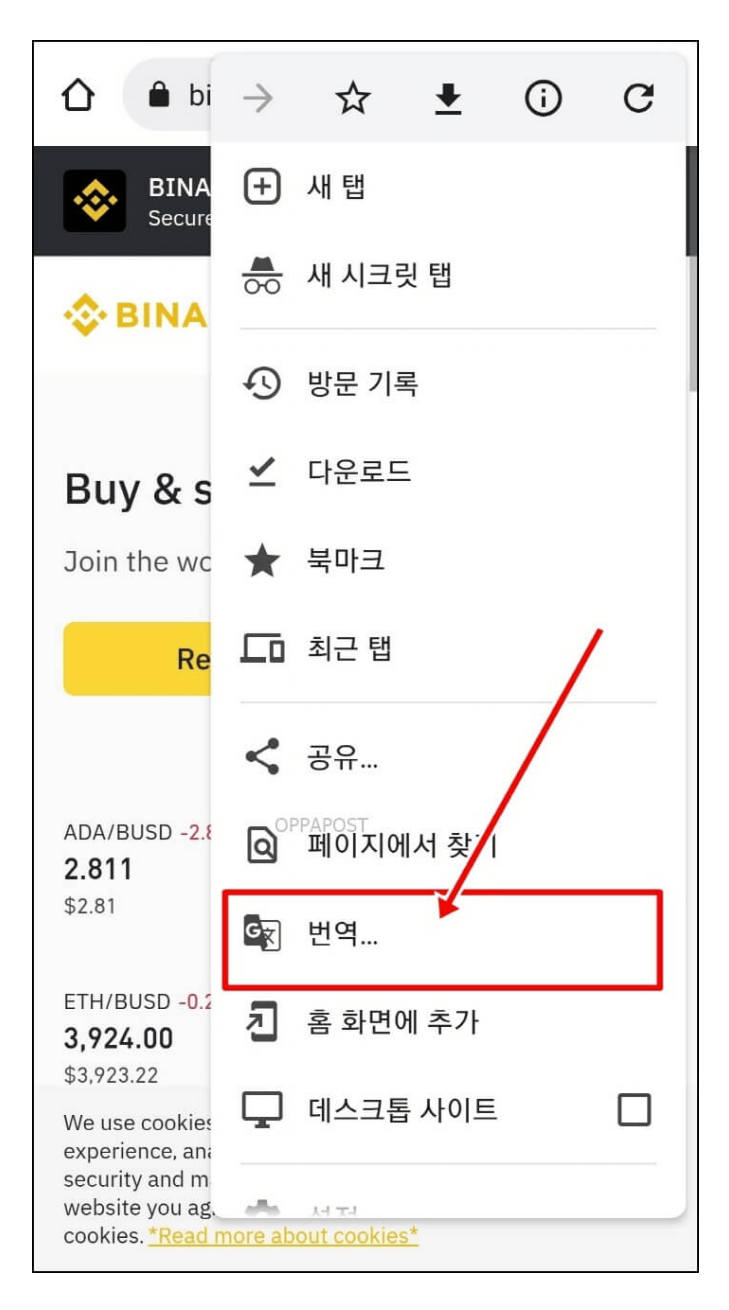

(5) 바이낸스 한국어 설정 완료하기

마우스 오른쪽 버튼을 클릭하면 클릭 가능한 문구가 표시됩니다. 이중 한국어로 번역 버튼을 클릭하면 한국 어 설정이 가능합니다.

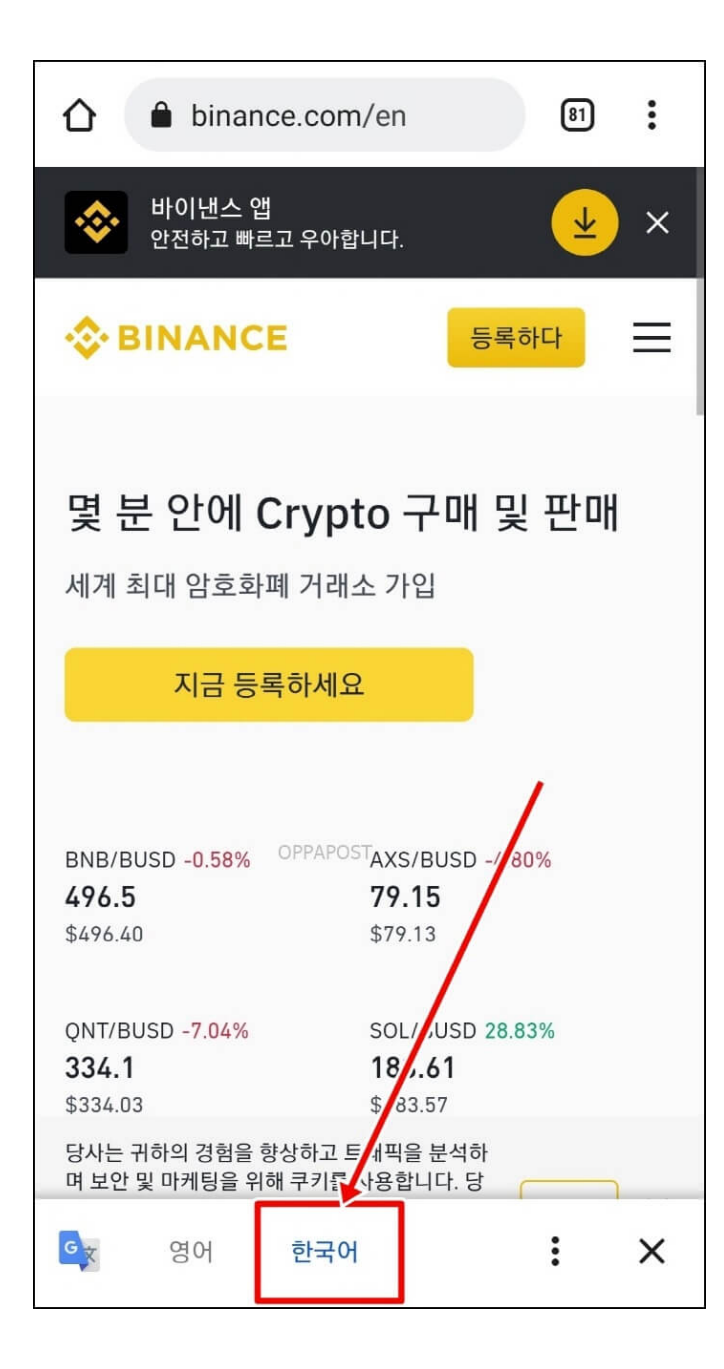

## 바이낸스 거래소에 가입하는 방법

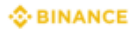

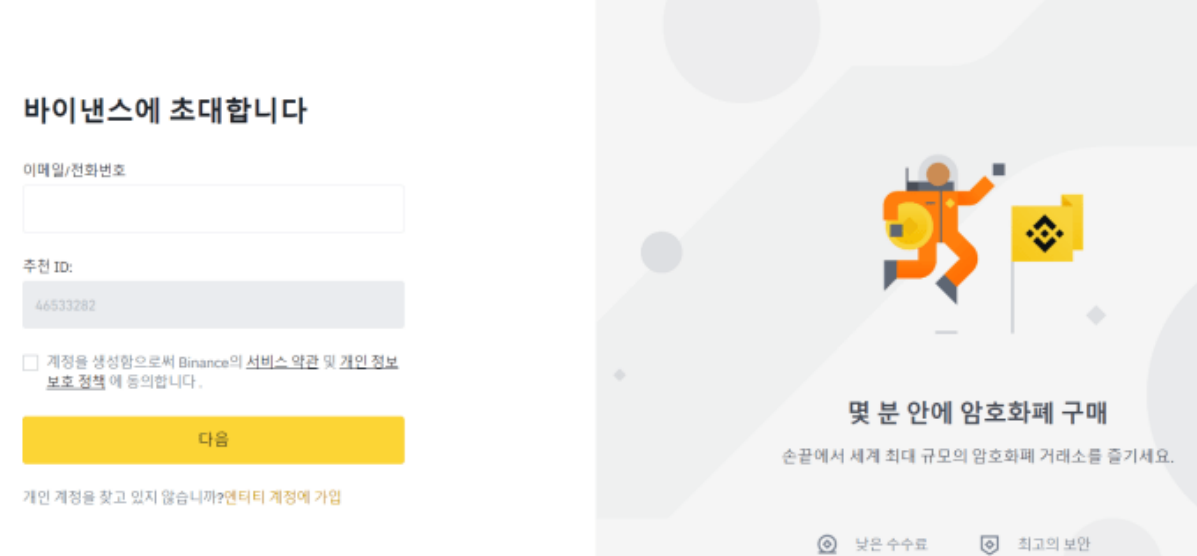

바이낸스 거래소에 가입하는 방법 매우 간단합니다. 가입 페이지에 영어로 나와있다고 걱정하실 필요는 없 습니다. 구글 크롬에서 한국어로 바꾸어주면 됩니다.

(1) sign up을 클릭하고 이메일/핸드폰번호로 가입하기

맨 위에서 'sign up'을 클릭하신 후 이메일/핸드폰번호 중 하나로 가입을 완료하시면 됩니다. 주로 노란색 을 클릭해서 가입을 진행하면 됩니다.

#### **SBINANCE**

< 뒤쪽에

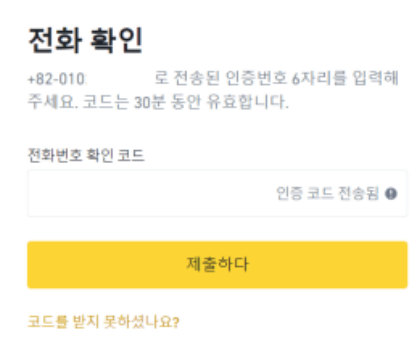

(2) 이메일/핸드폰번호으로 인증코드 받아서 인증하기

넥스트(다음)를 누르면 입력한 이메일/핸드폰으로 코드를 받아서 인증하시면 됩니다. 발송된 코드를 입력 하면 비밀번호 설정 화면으로 넘어갑니다.

(3) 가입완료

여기서 비밀번호를 설정한 다음에 다시 넥스트(다음)를 누르시면 계정이 생성되었다는 문구가 나옵니다.

(4) KYC 인증 하기

해외 거래소는 보안이 철저해서 인증이 더 까다로운 편입니다. 신분증과 셀카가 필요하므로 이 과정은 핸드 폰으로 하시는 걸 추천합니다. 가입이 완료되면 바로 KYC인증 절차로 넘어가기 때문에 그대로 이어서 진행하면 됩니다.

- Verify Now(지금 인증)를 클릭한 후 국가에서 한국을 찾은 후에 Continue(계속)를 누릅니다.
- 그 다음에는 이름 성 순서로 입력한 후에 국가는 대한민국으로 설정합니다.
- 그 후 생년월일과 주소를 입력하면 됩니다.
- 이름과 성을 입력할 때는 국내 거래소에서 사용중인 이름과 동일하게 적으셔야 합니다. 이것은 트래 블룰 때문인데요. 업비트 등 국내 메이저 거래소와 바이낸스가 연동이 되어 있으므로 해당 거래소의 본인 계정을 확인 후 동일하게 입력하셔야 100만원 이상 송금하실 때 문제가 없습니다.

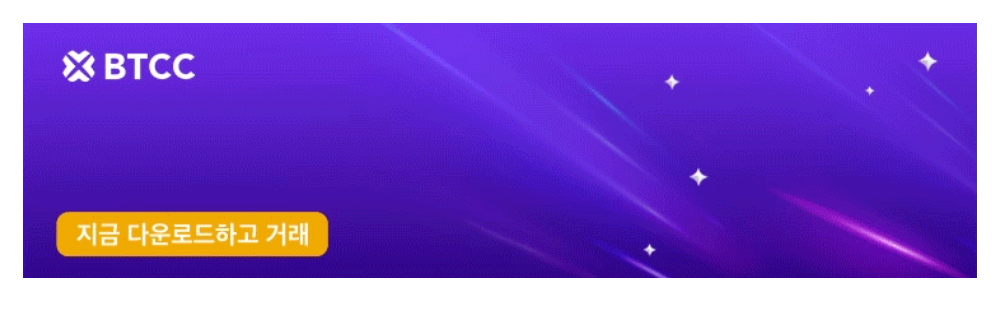

[안드로이드 버전 다운로드](https://operation.onelink.me/yxkn/r6evw3gw) [iOS](https://operation.onelink.me/yxkn/th3k4yjp) [버전 다운로드](https://operation.onelink.me/yxkn/th3k4yjp) [신규 유저 한정 이벤트\(입금 및 거래 시](https://www.btcc.com/ko-KR/promotions/newcomer/task?pno=AB230615A00151&utm_source=GW_SEO&inviteCode=%20&utm_medium=15000U&utm_campaign=A60435) [10,055USDT](https://www.btcc.com/ko-KR/promotions/newcomer/task?pno=AB230615A00151&utm_source=GW_SEO&inviteCode=%20&utm_medium=15000U&utm_campaign=A60435) [보상\) <<<<](https://www.btcc.com/ko-KR/promotions/newcomer/task?pno=AB230615A00151&utm_source=GW_SEO&inviteCode=%20&utm_medium=15000U&utm_campaign=A60435)

### 바이낸스에서 거래하는 방법

바이낸스에서 비트코인을 매수하는 방법을 알아보겠습니다. 입금한 코인이 리플이라고 가정하고 시작해볼 게요.

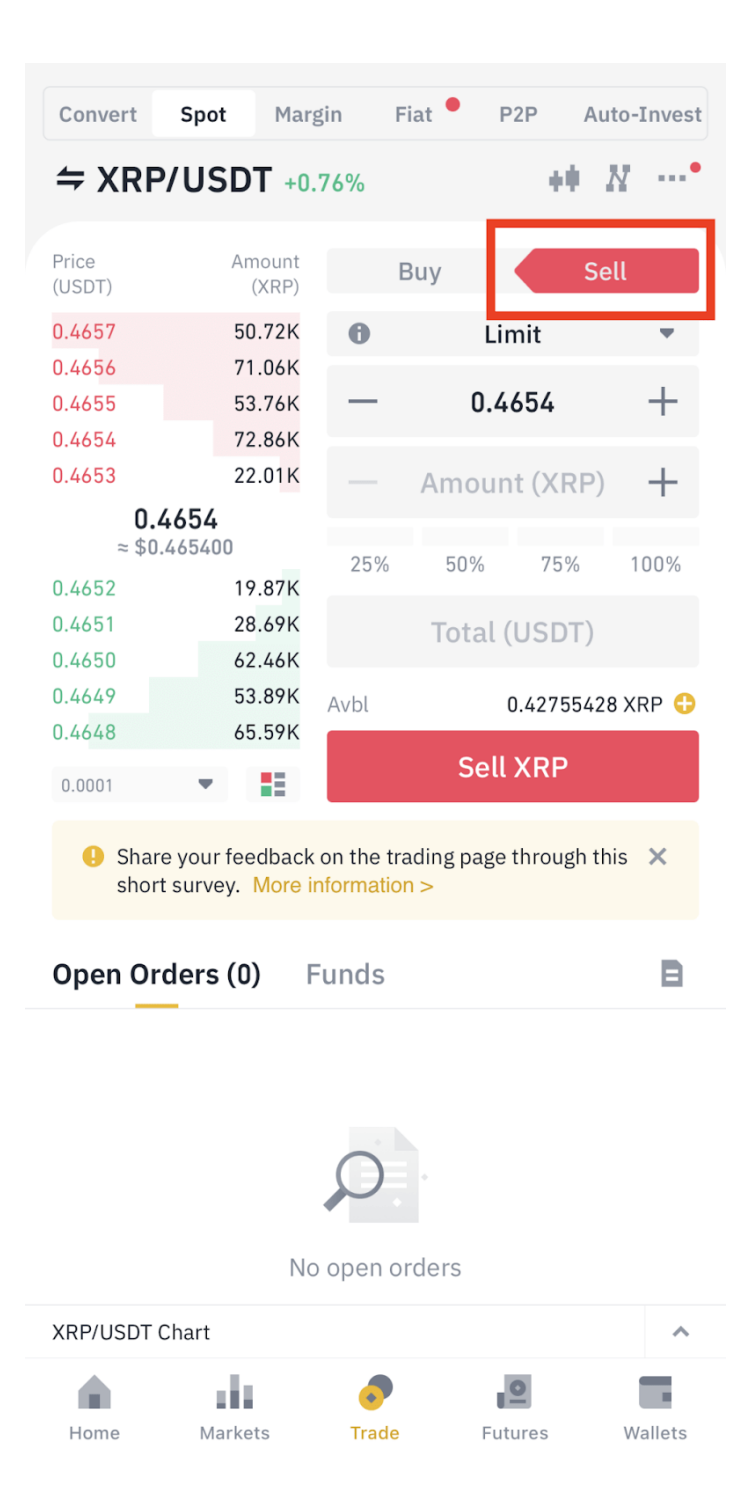

바이낸스 내 입금한 리플을 해외 거래소의 기본 통화인 USDT 코인으로 변경하여 USDT를 기축통화로 거 래를 하려고 합니다.

그러려면 Spot에서 XRP/USDT로 표기된 거래 화면을 찾아서 보유한 리플코인을 매도해야 합니다. 리플을 매도하면 USDT를 보유한 상태로 변경됩니다.

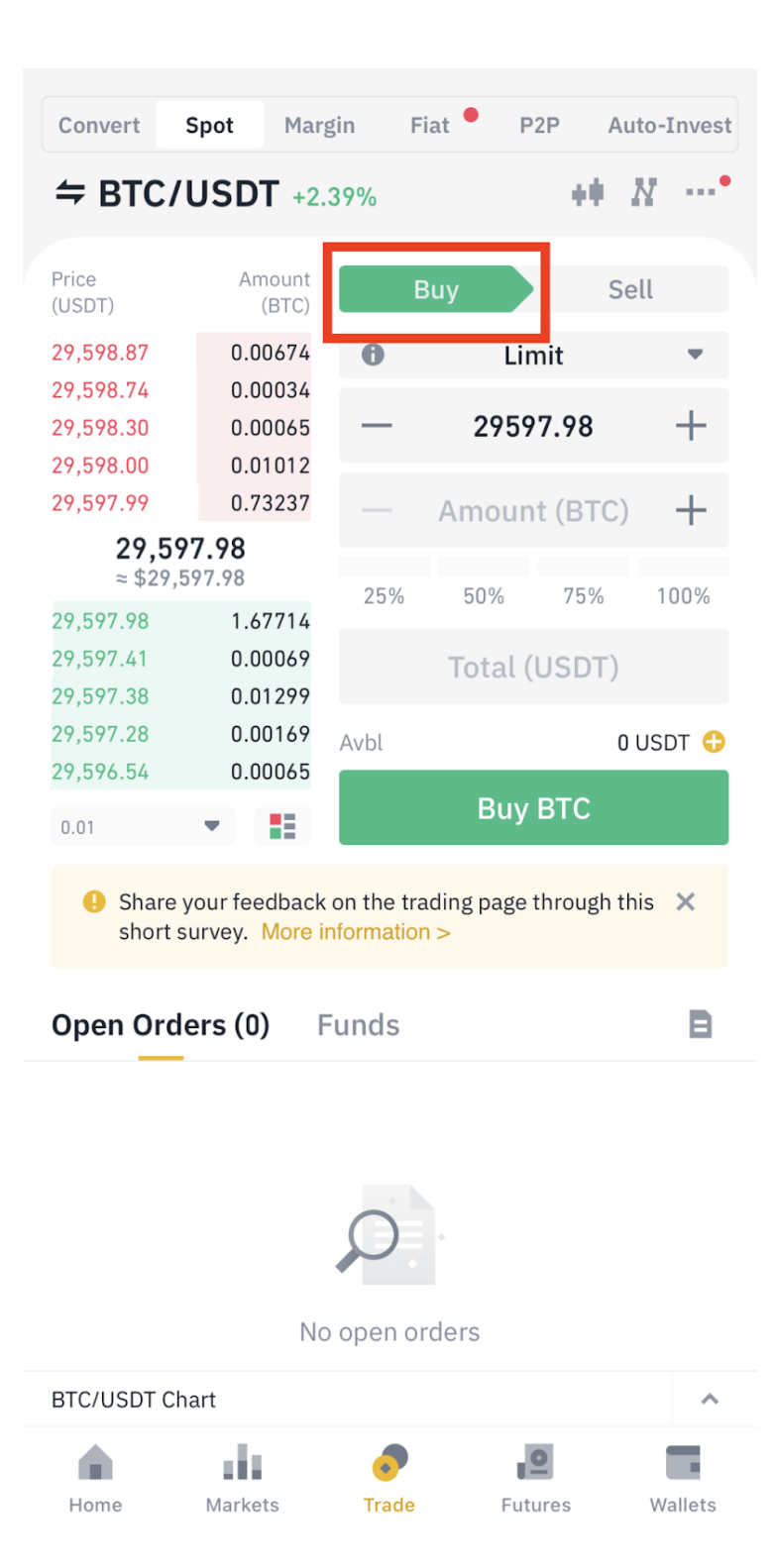

이제 교환된 USDT를 이용해 비트코인 즉, BTC를 매수해야 하니 Spot 메뉴에서 BTC/USDT를 찾아 이동한 다음 원하는 만큼,혹은 매수가 가능한 수량까지 비트코인을 매수하면 됩니다.

## 바이낸스 입금 방법

### 국내 거래소에서 바이낸스**(Binance)**로 입금하는 방법

1. 국내 거래소에서 원화 입금

- 2. 국내 거래소에서 코인 매수
- 3. 바이낸스의 코인 지갑으로 코인 출금 (전송)

4. 바이낸스의 전송 코인 지갑에 입금된 코인을 USDT로 교환

### 바이낸스**(Binance)** 거래소로 자금을 입금하는 방법

바이낸스에 자금을 입금하는 방법을 설명드리겠습니다.

1. 바이낸스 계정에 로그인합니다.

2. 바이낸스 앱 화면 우측 하단에 있는 지갑 [Wallets] 메뉴를 선택합니다.

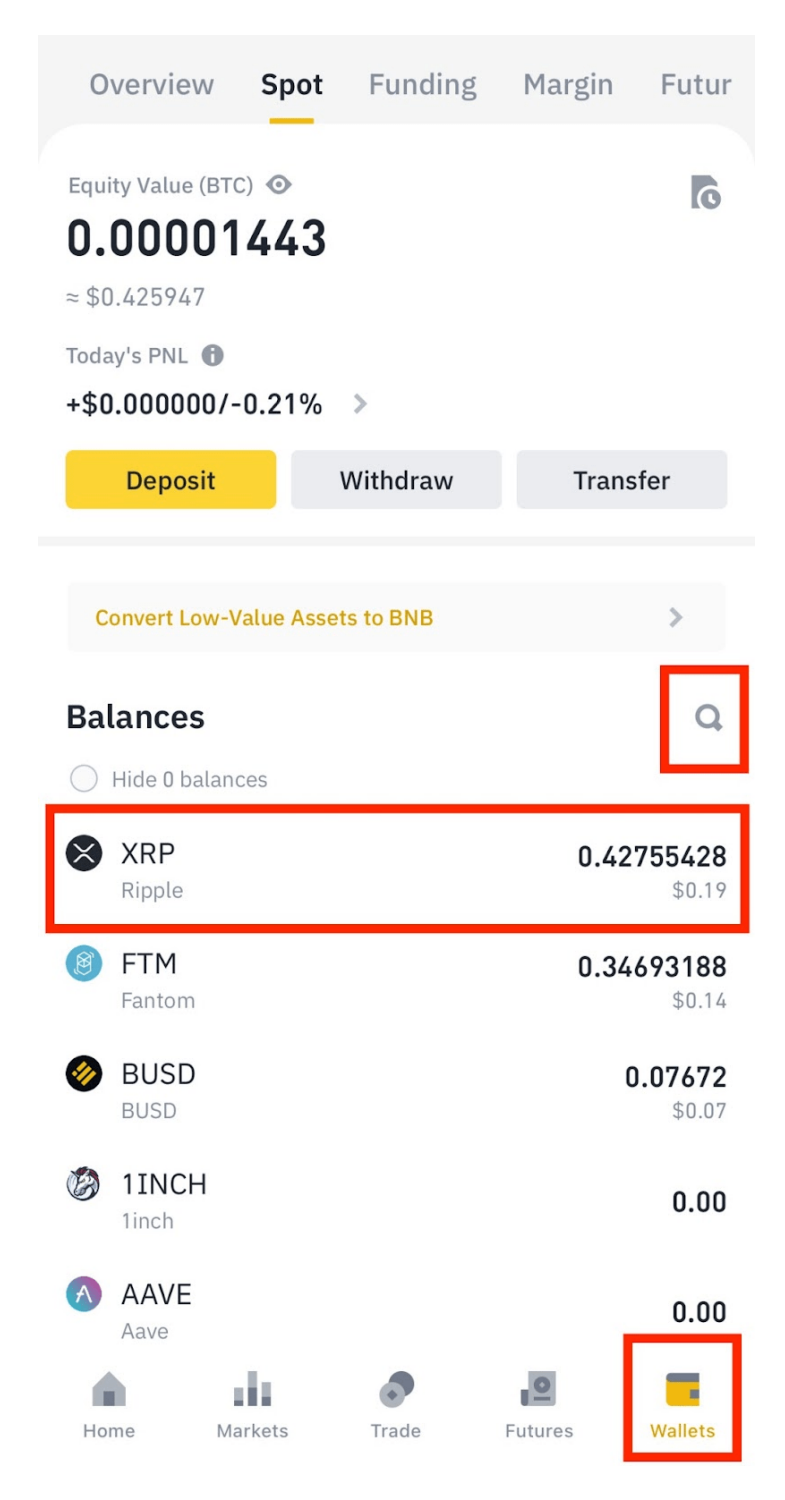

3. 메뉴에서 "입금(Deposit)"을 선택합니다.

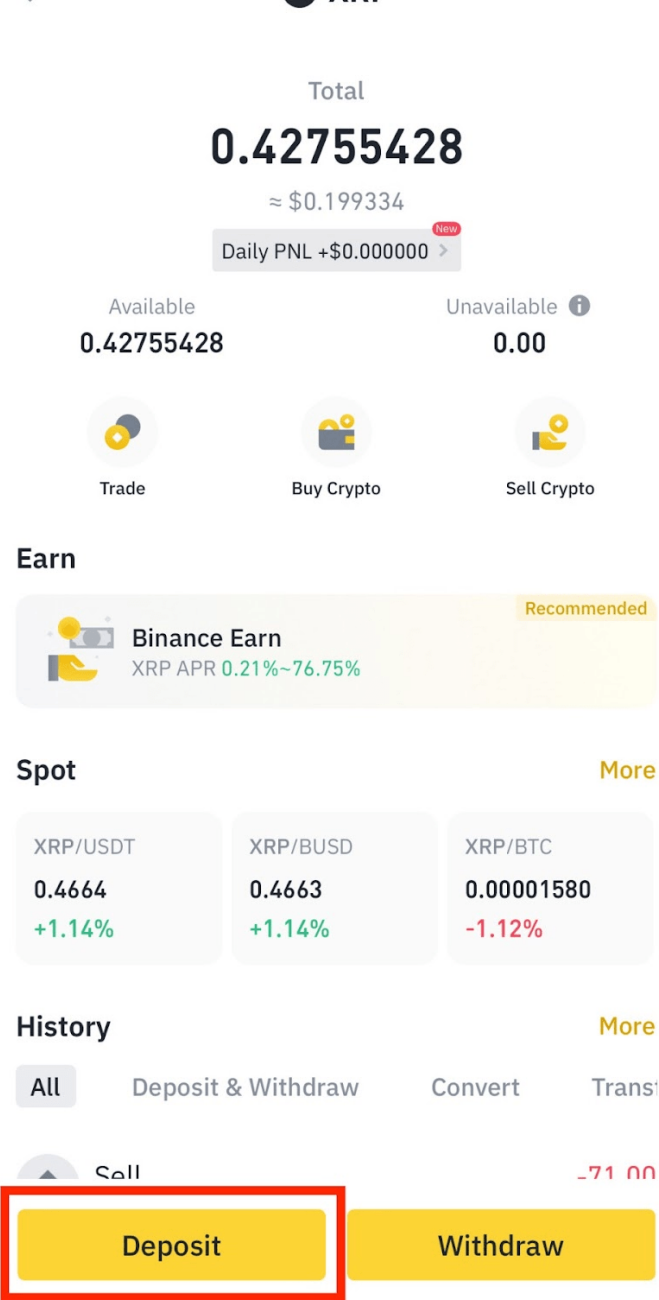

**S** XRP

 $\leftarrow$ 

4. 입금할 암호화폐를 선택합니다.

변경된 화면 중간에 있는 검색 아이콘을 클릭하거나, 목록에서 입금을 원하시는 코인을 선택하면 됩니다. 개인적으로 암호화폐를 입/출금할 때는 전송속도가 빠르고 수수료가 낮은 리플(XRP)이나 트론(TRX)을 이 용하고 있습니다.

 $\overline{\phantom{a}}$ 

리플(XRP)을 선택한 후 진행해보겠습니다.

목록에서 리플 코인을 선택해주신 후에 변경된 화면 하단에 있는 두개의 노란 버튼 중 [Deposit]을 선택하 면 됩니다. Deposit은 입금, Withdraw는 출금이라고 이해하시면 됩니다.

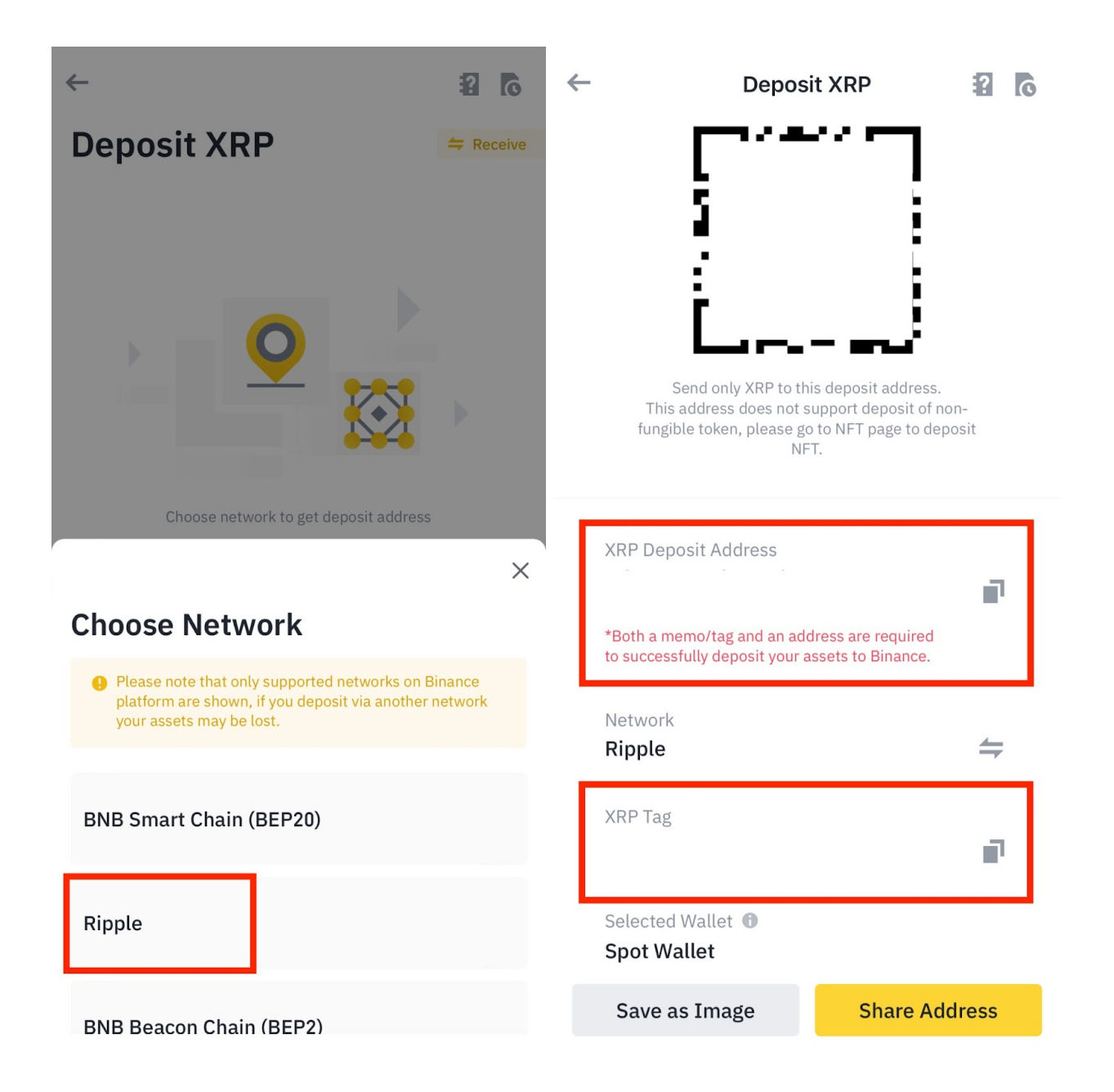

5. 입금 주소를 확인합니다. 이 주소는 해당 암호화폐를 입금할 때 사용해야 합니다. 주소는 암호화폐 종류 마다 다르므로 주의해야하며, 리플은 꼭 데스티네이션 태그를 함께 입력하여야 입출금이 제대로 이루어집 니다.

그다음 위처럼 코인 네트워크를 선택하는 화면이 노출되는데,경험상 한국과 해외 거래소에서 지원하는 리 플코인의 네트워크는 리플 메인넷을 이용하고 있기 때문에 목록에서 리플(Ripple) 네트워크를 선택하면 됩 니다.

네트워크 선택까지 완료되면 오른쪽 사진처럼 자신만의 리플코인 입금 주소를 발급받을 수 있게 됩니다.

다른 거래소에서 바이낸스 거래소로 코인을 입금할 때 필요한 입금 주소와 데스티네이션 코드까지 한 화면 에서 확인할 수 있으니, 출금을 진행하실 거래소에서 해당 정보를 입력하신 후 출금 신청하면됩니다.

6. 암호화폐를 보유하고 있는 지갑에서 바이낸스의 입금 주소로 해당 암호화폐를 송금합니다.

7. 송금이 완료되면 일정한 시간이 걸릴 수 있으며, 바이낸스 계정의 "Wallet/ 지갑" 메뉴에서 해당 암호화 폐의 입금 내역을 확인할 수 있습니다.

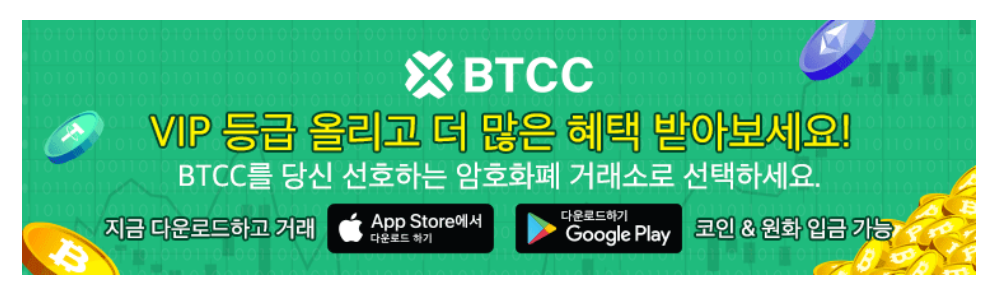

[안드로이드 버전 다운로드](https://operation.onelink.me/yxkn/r6evw3gw) [iOS](https://operation.onelink.me/yxkn/th3k4yjp) [버전 다운로드](https://operation.onelink.me/yxkn/th3k4yjp) [신규 유저 한정 이벤트\(입금 및 거래 시](https://www.btcc.com/ko-KR/promotions/newcomer/task?pno=AB230615A00151&utm_source=GW_SEO&inviteCode=%20&utm_medium=15000U&utm_campaign=A60435) [10,055USDT](https://www.btcc.com/ko-KR/promotions/newcomer/task?pno=AB230615A00151&utm_source=GW_SEO&inviteCode=%20&utm_medium=15000U&utm_campaign=A60435) [보상\) <<<<](https://www.btcc.com/ko-KR/promotions/newcomer/task?pno=AB230615A00151&utm_source=GW_SEO&inviteCode=%20&utm_medium=15000U&utm_campaign=A60435)

## 2023년 바이낸스**(Binance)** 거래 수수료 정보

바이낸스 현물 거래 시, 메이커/테이커 수수료는 0.10% 가 부과됩니다. 반면에, 바이낸스의 USDT 선물 거 래에서는 메이커 수수료 0.02%, 테이커 수수료 0.04% 가 부과됩니다. 바이낸스의 인버스 선물 거래에서는 메이커 수수료 0.01%, 테이커 수수료 0.05%, 가 부과됩니다. 참고로 이러한 수수료는 일반 사용자에게 해당 되며, 바이낸스 거래소에서의 VIP 등급이 높아질수록 수수료율은 감소합니다.

### **Fee Rate**

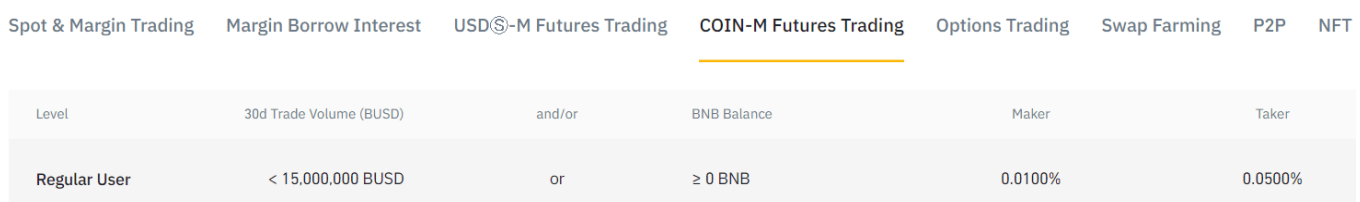

현물 지정가/ 시장가 수수료 (Spot Maker/Spot Taker) : 0.10%

USDT 선물 지정가 수수료 (Derivatives Maker) : 0.02%

USDT 선물 시장가 수수료 (Derivatives Taker) : 0.04%

인버스 선물 지정가 수수료 (Derivatives Maker) : 0.01%

인버스 선물 시장가 수수료 (Derivatives Taker) : 0.05%

## 바이낸스 거래소 출금 방법

### 바이낸스에서 국내 거래소로 출금하는 방법

1. 내 거래소의 지갑의 선택한 가상화폐 입금 주소를 입력 후 출금 신청

2. 바이낸스에서 국내 거래소로 입금된 암호화폐를 매도 후 원화를 출금할 수 있습니다.

### 바이낸스에서 자금을 출금하는 방법

바이낸스에 보유하고 있는 자금을 한국 혹은 타 거래소로 출금하는 방법까지 알아보겠습니다.

1. 바이낸스 계정에 로그인합니다.

2. 바이낸스 앱 화면 우측 하단에 있는 지갑 [Wallets] 메뉴를 선택합니다.USDT를 리플이나 트론으로 교환 하신 다음 이낸스 앱 우측 하단의 [Wallets]메뉴를 선택하시고 자신이 교환한 코인을 찾아 클릭합니다.

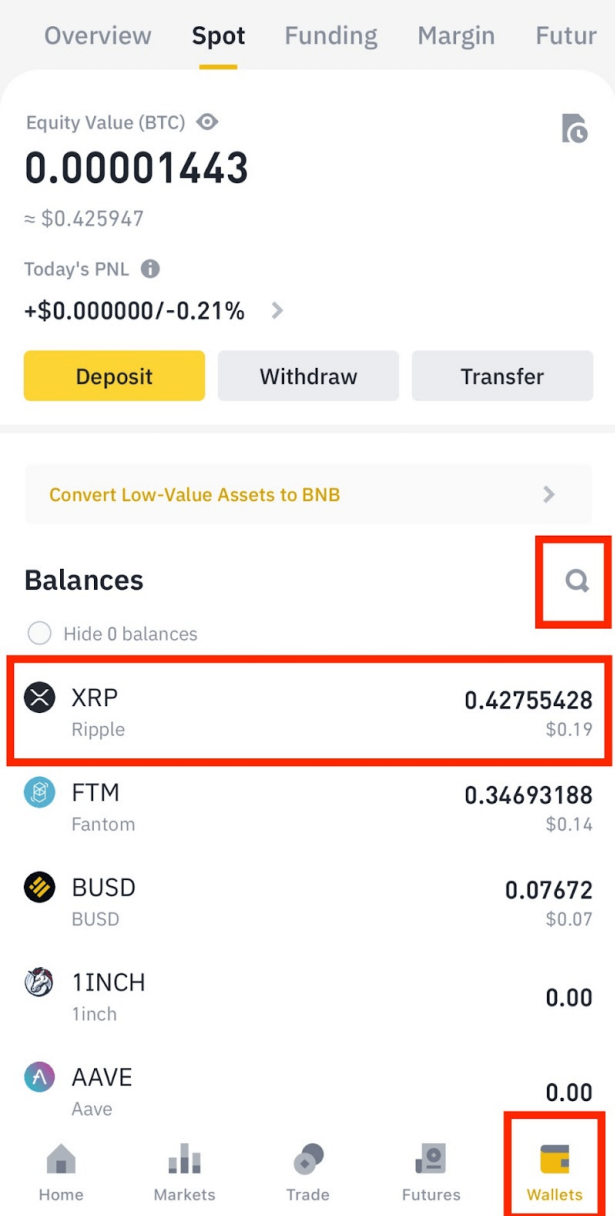

3. "출금"을 선택합니다. 화면 하단에 있는 '출금' [Withdraw]를 클릭합니다.

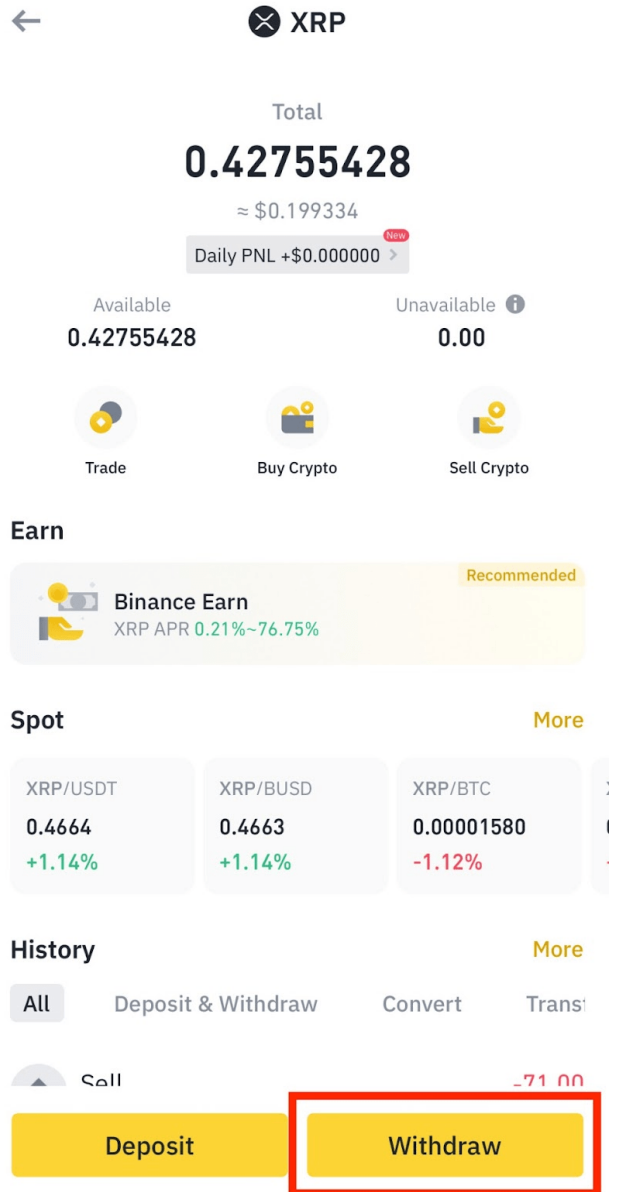

4. 출금할 암호화폐를 선택합니다.

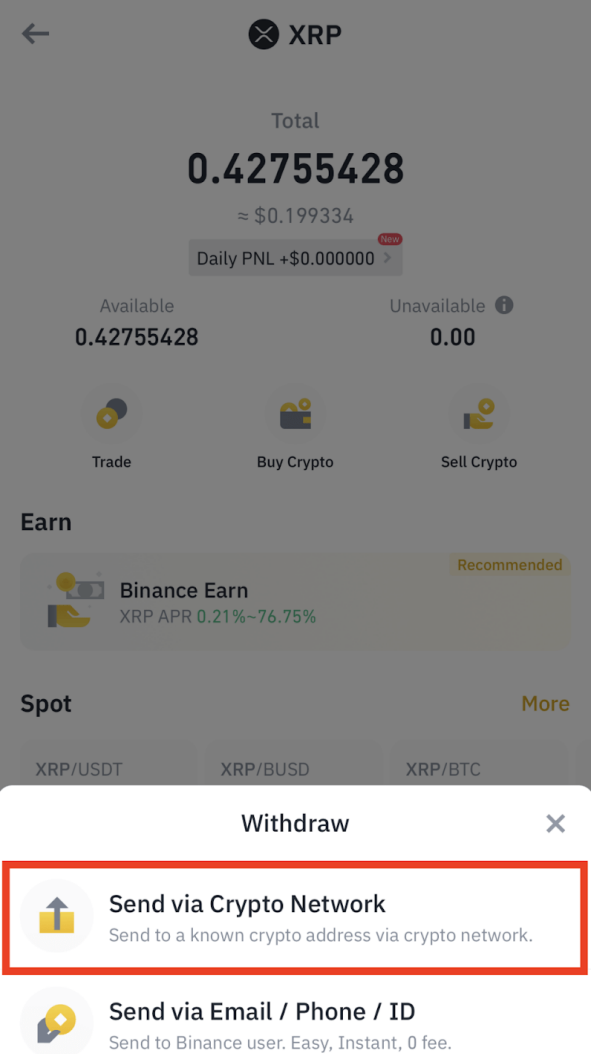

5. 출금 주소를 입력합니다. 출금하려는 암호화폐의 외부 지갑 주소를 정확하게 입력해야 합니다. 주소를 수 동으로 입력하거나, 이전에 저장한 주소를 선택할 수 있습니다.

그럼 이번에는 선택한 코인을 전송하는데 입금 주소와 네트워크, 입금 수량을 입력하는 화면이 보입니다.입 금할 거래소에서 해당 정보를 확인하시고 정확하게 입력하여 출금하면 됩니다.

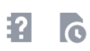

## **Send XRP**

Send XRP to crypto address

♦ If you withdraw coins to a South Korean trading platform, please make sure that the recipient account uses the same KYC information as your current Binance account. Otherwise, the recipient platform may not credit the transaction.

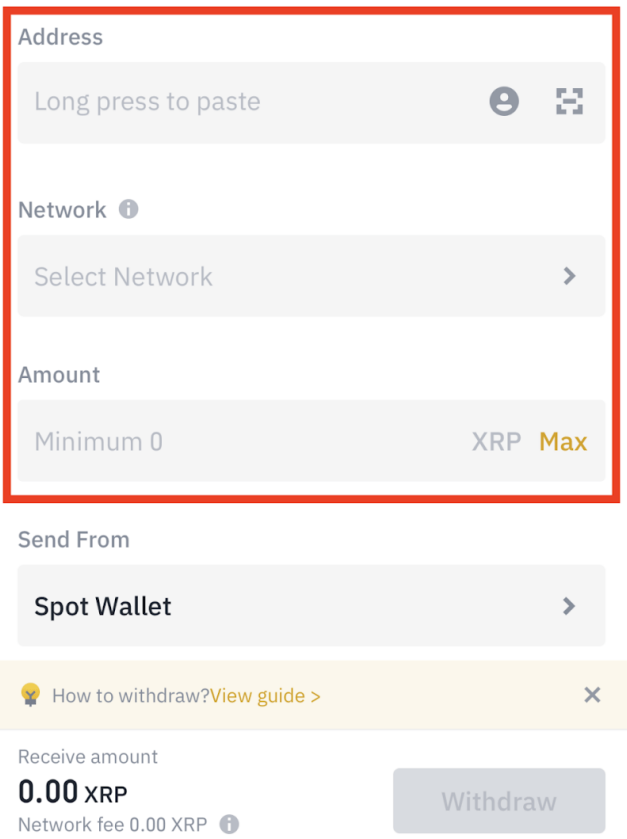

6. 출금할 액수를 입력합니다. 출금하려는 암호화폐의 수량을 입력합니다.

7. 출금 수수료를 확인하고 동의합니다. 바이낸스는 각 암호화폐마다 출금 수수료가 다릅니다.

8. "출금" 버튼을 클릭하여 출금을 요청합니다.

9. 보안 검증을 거친 후 출금이 처리됩니다. 일반적으로 출금은 처리되는 데 시간이 소요됩니다.

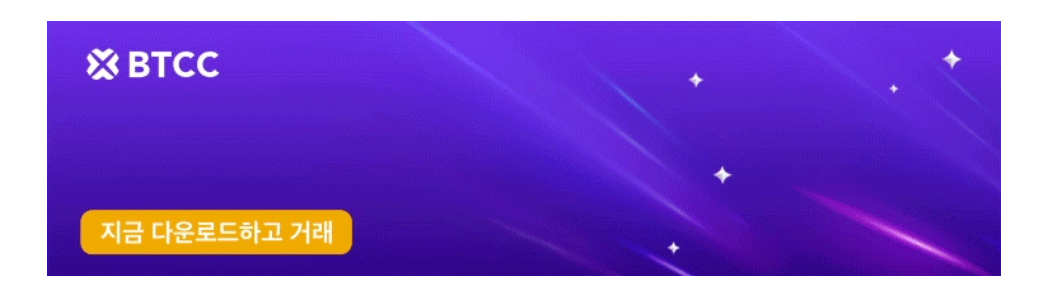

 $\leftarrow$ 

[안드로이드 버전 다운로드](https://operation.onelink.me/yxkn/r6evw3gw) [iOS](https://operation.onelink.me/yxkn/th3k4yjp) [버전 다운로드](https://operation.onelink.me/yxkn/th3k4yjp) [신규 유저 한정 이벤트\(입금 및 거래 시](https://www.btcc.com/ko-KR/promotions/newcomer/task?pno=AB230615A00151&utm_source=GW_SEO&inviteCode=%20&utm_medium=15000U&utm_campaign=A60435) [10,055USDT](https://www.btcc.com/ko-KR/promotions/newcomer/task?pno=AB230615A00151&utm_source=GW_SEO&inviteCode=%20&utm_medium=15000U&utm_campaign=A60435) [보상\) <<<<](https://www.btcc.com/ko-KR/promotions/newcomer/task?pno=AB230615A00151&utm_source=GW_SEO&inviteCode=%20&utm_medium=15000U&utm_campaign=A60435)

## 바이낸스에서 **BTCC**거래소로 입금하는 방법

바이낸스에서 BTCC 거래소로 직접 입금하는 것이 어려울 수 있지만 업비트를 통해서 가능하게 했습니다.

업비트 > 바이낸스(Binance) > BTCC거래소

BTCC거래소에 XRP(리플)을 바이낸스를 거쳐서 입금하는 방법에 대해 안내해 드리겠습니다.

1.업비트에서 바이낸스로 리플**(XRP)**을 출금합니다.

### (1) 바이낸스에서 리플**(XRP)**주소 및 태그를 복사합니다.

바이낸스(Binance)의 지갑에서 주소와 데스티네이션 태그를 복사합니다. QR코드를 사용할 경우, 주소와 태그 따로 둘 다 스캔하여야 합니다. 태그가 누락되면 입금처리가 안되니 꼭 주의 하여야 합니다.

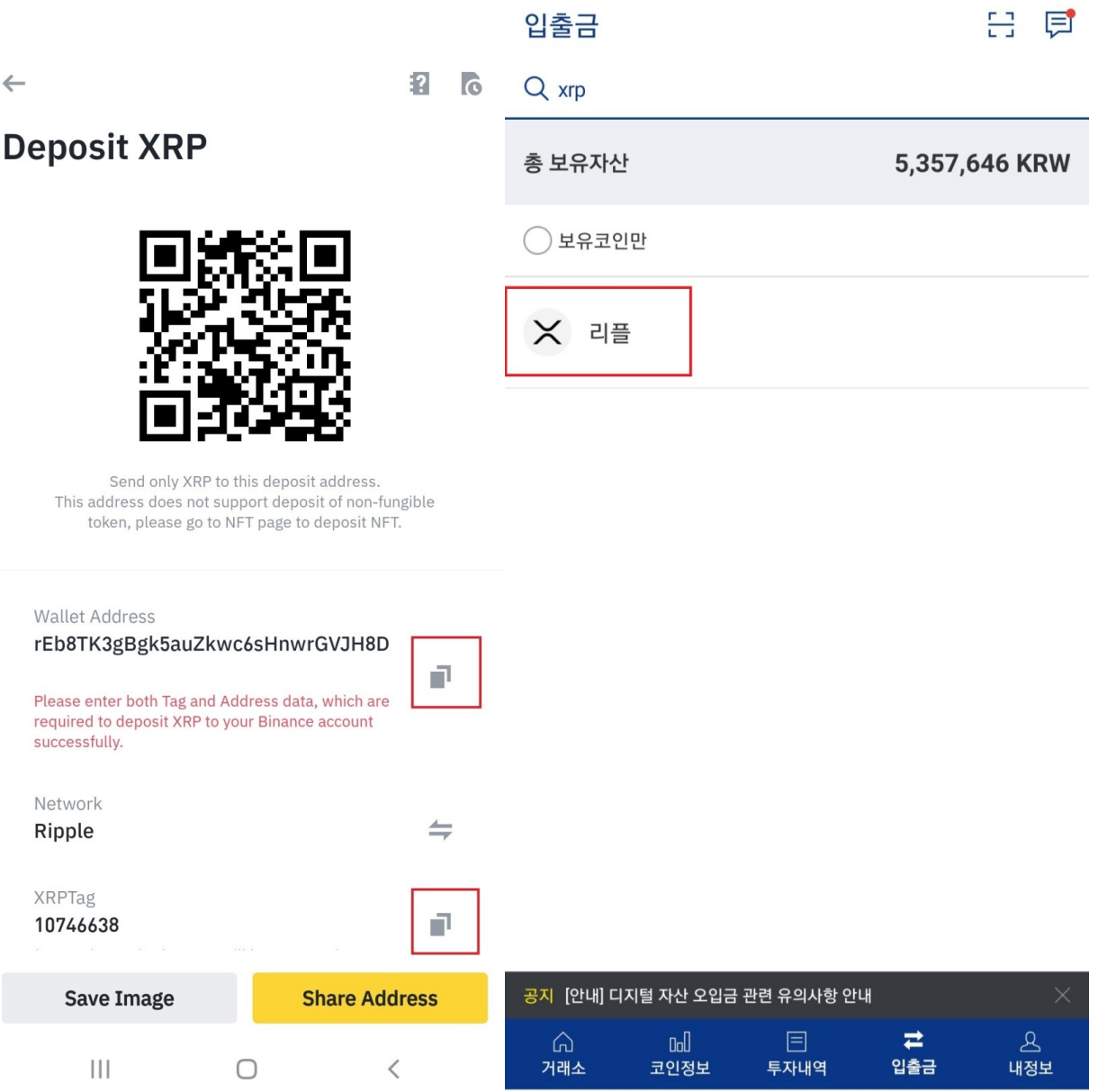

### (2) 업비트에서 출금한 리플**(XRP)**을 바이낸스로 입금합니다.

업비트 앱 하단에서 입출금을 선택하고, 리플(XRP)을 선택합니다.출금 수량을 입력하고 '확인'을 클릭합니 다.

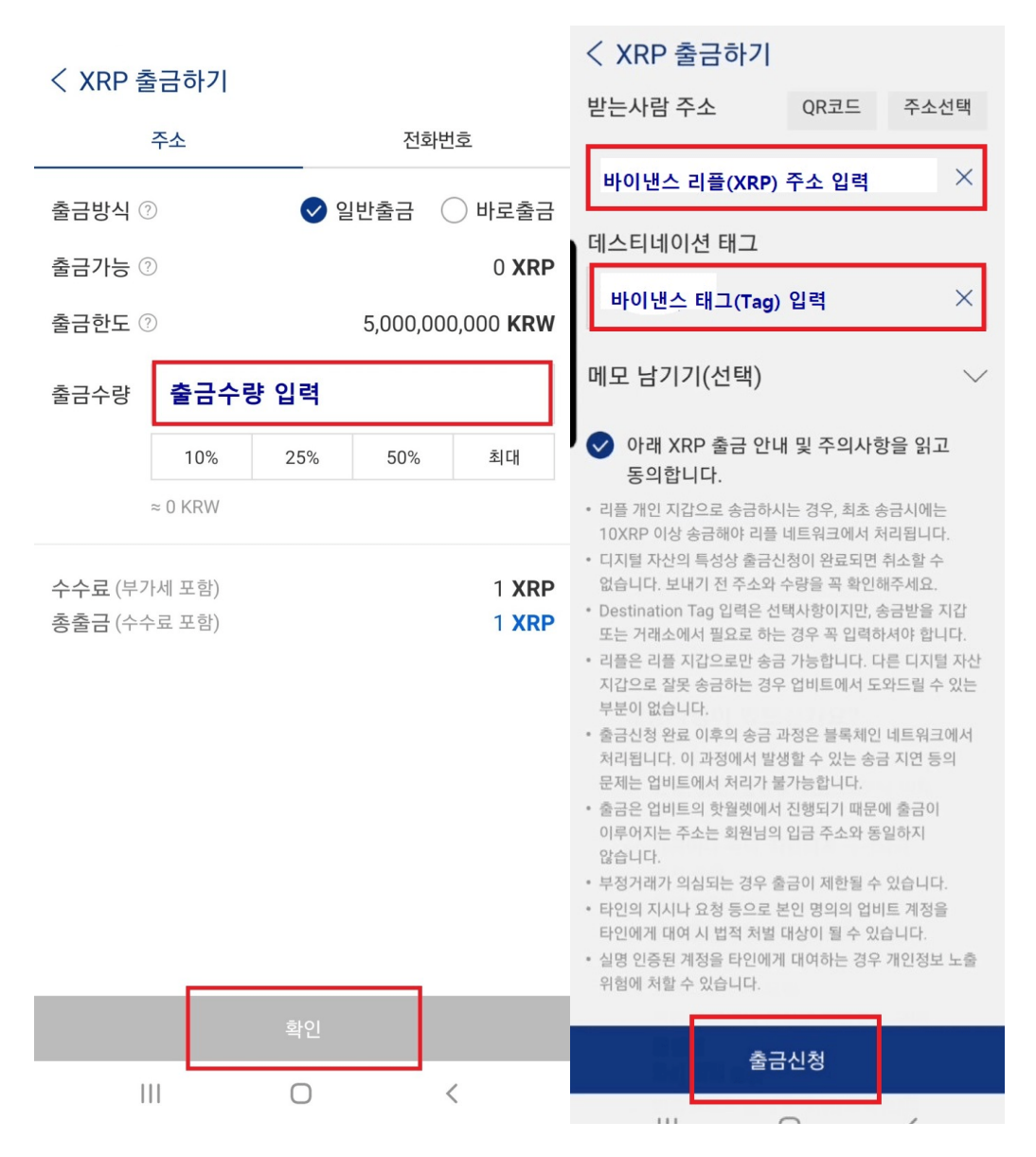

업비트의 리플 수수료는 '1XRP' 입니다.

받는사람주소: 바이낸스에서 복사한 XRP주소 붙여넣습니다.

데스티네이션 태그: 바이낸스에서 복사한 데스티네이션 태그를 입력합니다. 출금 및 주의사항에 동의하고 '출금신청'을 클릭합니다.

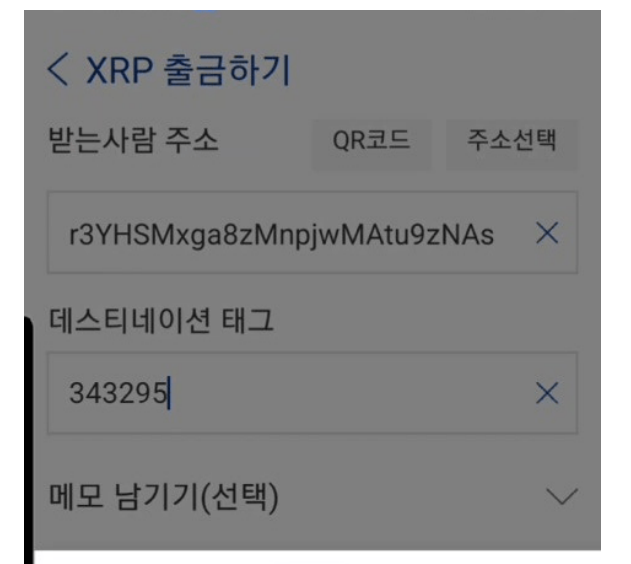

### 해당사항이 있으신가요?

- √ 검찰, 경찰, 금융감독원으로부터 이체 요청 √ 가족이나 자녀, 지인에게 카카오톡, 문자 등을 통해 이체 요청 √ 신용등급 상향, 저금리 전환, 대출 수수료를 명목으로 이체 요청 √ 취업 목적이나 타인의 자금으로 구매 대행을 하기 위해 출금
- √ 인터넷으로 알게 된 지인(외국인)의 투자 권유로 이체 요청

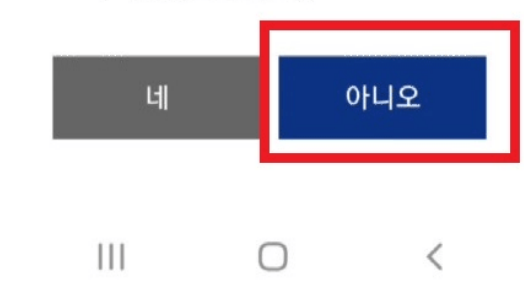

위의 해당사항에 '네'라고 클릭할 경우 출금이 안되오니 꼭 '아니오'를 선택해 주세요.

\*최근 타인의 부탁을 받아 코인 구매대행을 하는 등 보이스피싱이 자주 발생하여 이를 방지하기 위한 확인 문구입니다. 내용을 확인하고 '아니오'를 클릭하여 출금을 진행합니다.

### < XRP 출금하기

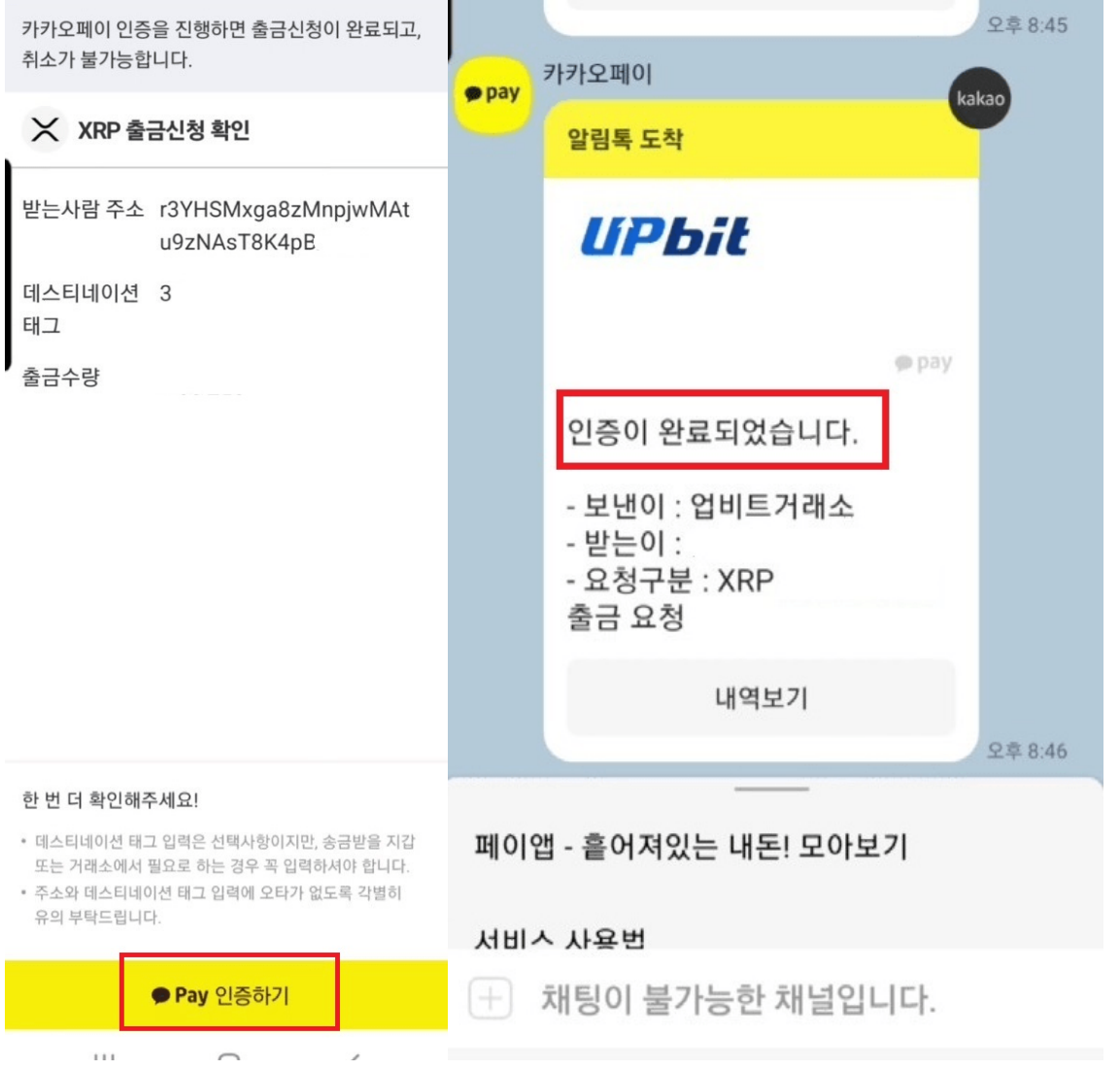

마지막으로 업비트에서 출금 전 카카오 페이로 인증을 완료해야 합니다. 이 절차 후에는 취소가 불가능하니 꼭 모든 내용을 잘 확인하고 인증해 주세요.

## < XRP 입출금 메인넷

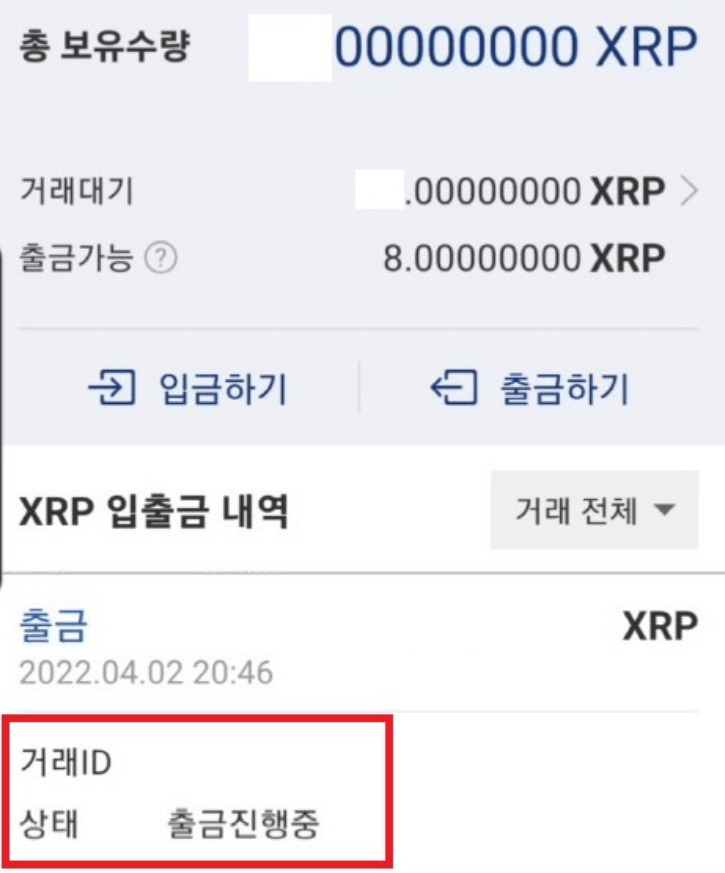

카카오페이 인증을 완료하면 즉시 출금신청이 완료됩니다.

**2. BTCC**거래소로 바이낸스에서 출금한 리플**(XRP)**을 보내기

**(1) BTCC**에서 리플 주소와 태그 복사하기

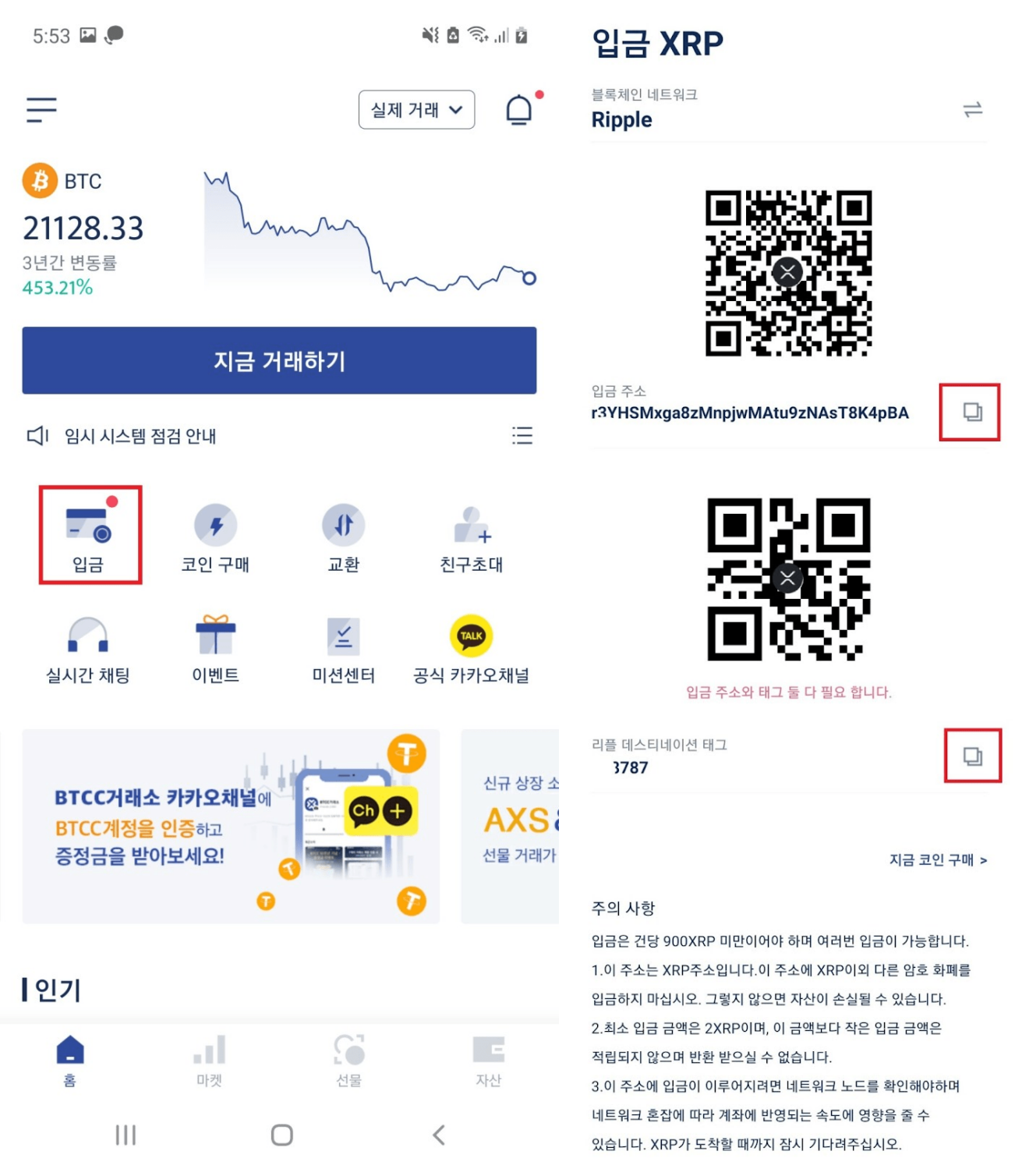

BTCC거래소 앱의 홈 중앙에서 "입금"을 클릭합니다. XRP(리플)의 주소와 데스티네이션 태그를 복사합니 다.

\* XRP(리플) 입금시 태그가 누락되면 입금처리가 안되고, 자산 손실의 위험이 있으으로 꼭 주의 하여 입금 주소와 태그까지 입력하여야 입 출금이 가능합니다.

### **(2) BTCC**로 바이낸스에서 리플**(XRP)**을 출금하기

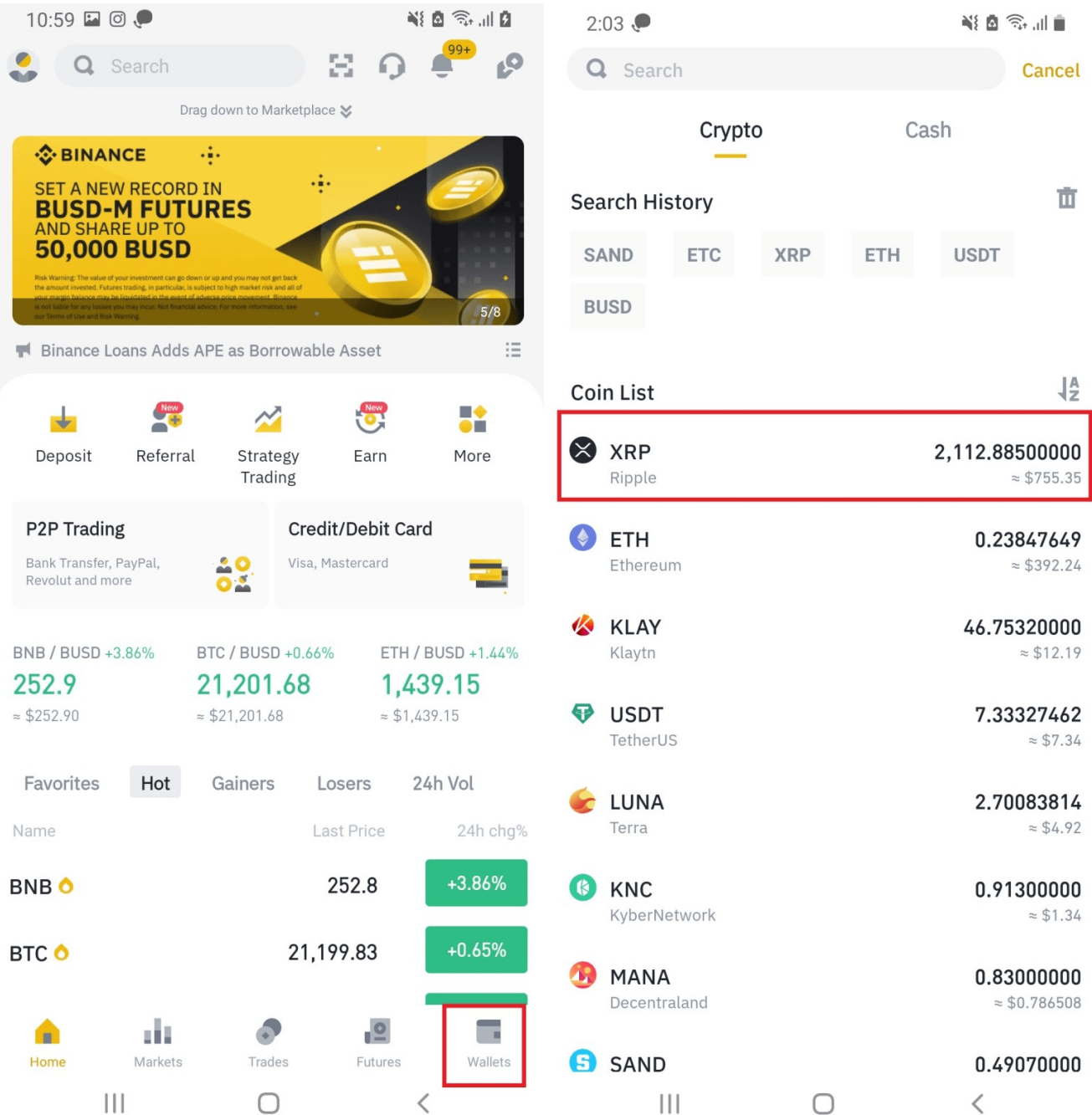

바이낸스 앱 홈에서 우측하단에 "Wallet(지갑)'을 클릭합니다. 바이낸스에서 'Withdrawal(출금)'을 클릭하 고 'XRP'를 선택합니다.

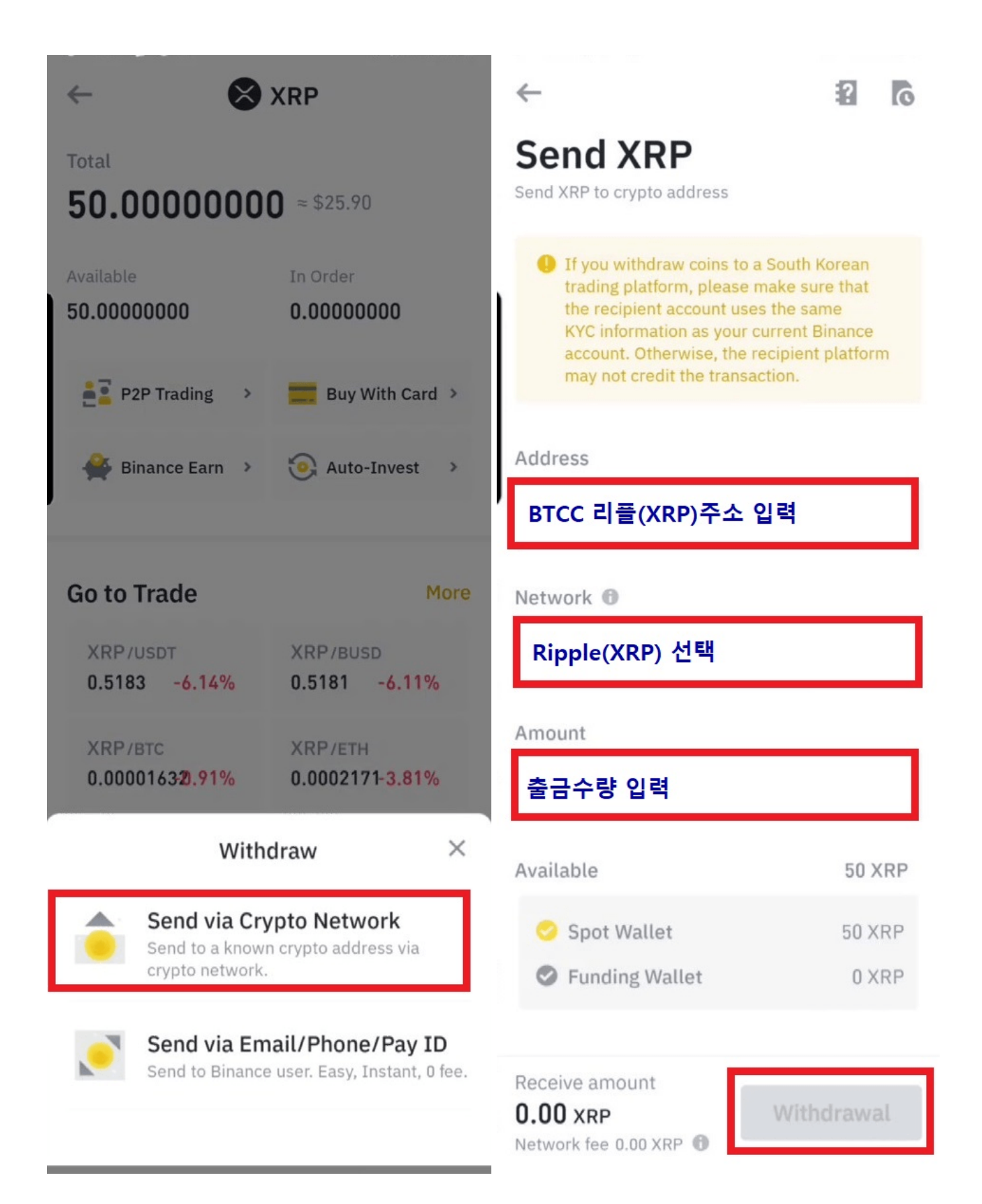

암호화 네트워크를 통해 전송을 할지 이메일/폰/Pay ID를 통해 전송을 할지를 선택해야 합니다. 위쪽에 'Send via Crypto Network(암호화폐로 전송)'를 클릭하여 진행합니다.

- Address(주소): BTCC에서 복사한 리플주소를 입력합니다.
- Network(네트워크): Ripple로 선택합니다.
- Amount(수량): 출금할 금액을 입력합니다.
- Tag(태그): BTCC에서 복사한 태그를 입력합니다.

'Withdrawal(출금)'을 클릭하여 출금을 진행합니다.

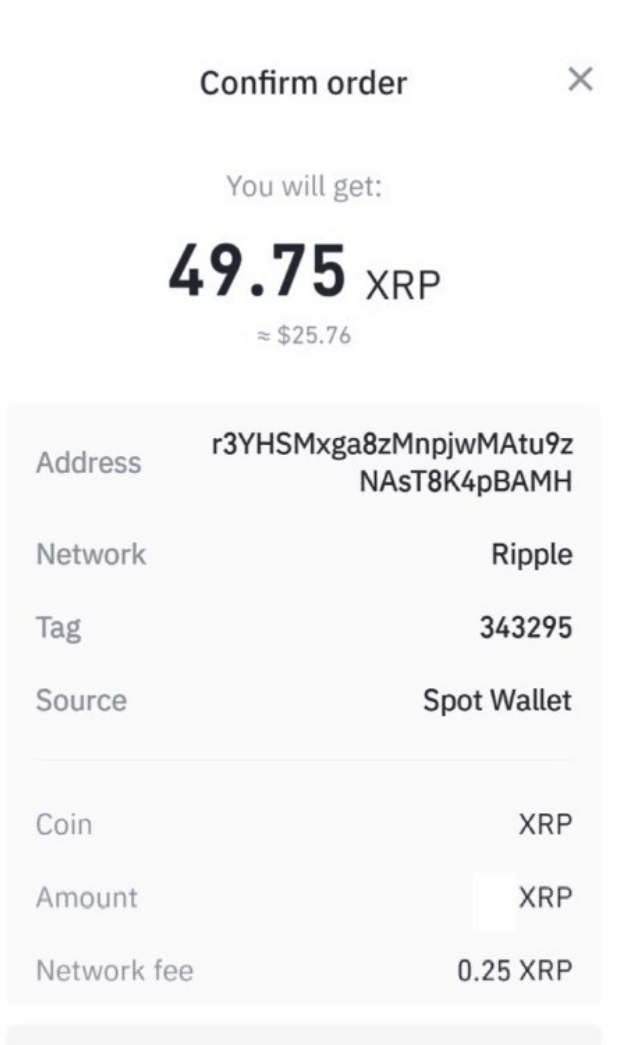

Ensure that the address is correct and on the same network.

Transactions cannot be cancelled.

If you withdraw coins to a South Korean trading platform, please make sure that the recipient account uses the same KYC information as your current Binance account. Otherwise, the recipient platform may not credit the transaction.

Confirm

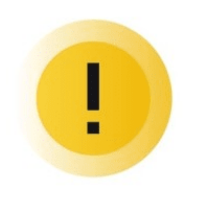

### **Risk Warning**

- After withdrawal is complete, the assets will be transferred to the recipient address. Please make sure you have entered the correct address.
- Please make sure that you fully understand how the assets are used and the possible risks involved. Beware of pyramid schemes, illegal fundraising and scams.

**Go to Official Verification Channel >** 

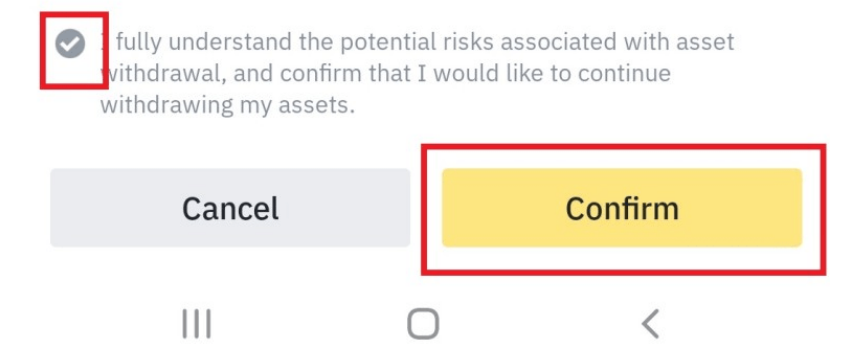

코인 출금 정보를 확인하는 창입니다. 입금주소와 태그가 잘 입력되었는지 확인하시고 네트워크는 Ripple 로 되어있는지 확인합니다. 잘 입력되었으면 'Confirm(확인)'을 클릭합니다. 'Risk Warning(위험 경고)' 사 항의 내용을 이해했다는 V표시를 체크한후 'Confirm(확인)'을 클릭합니다.

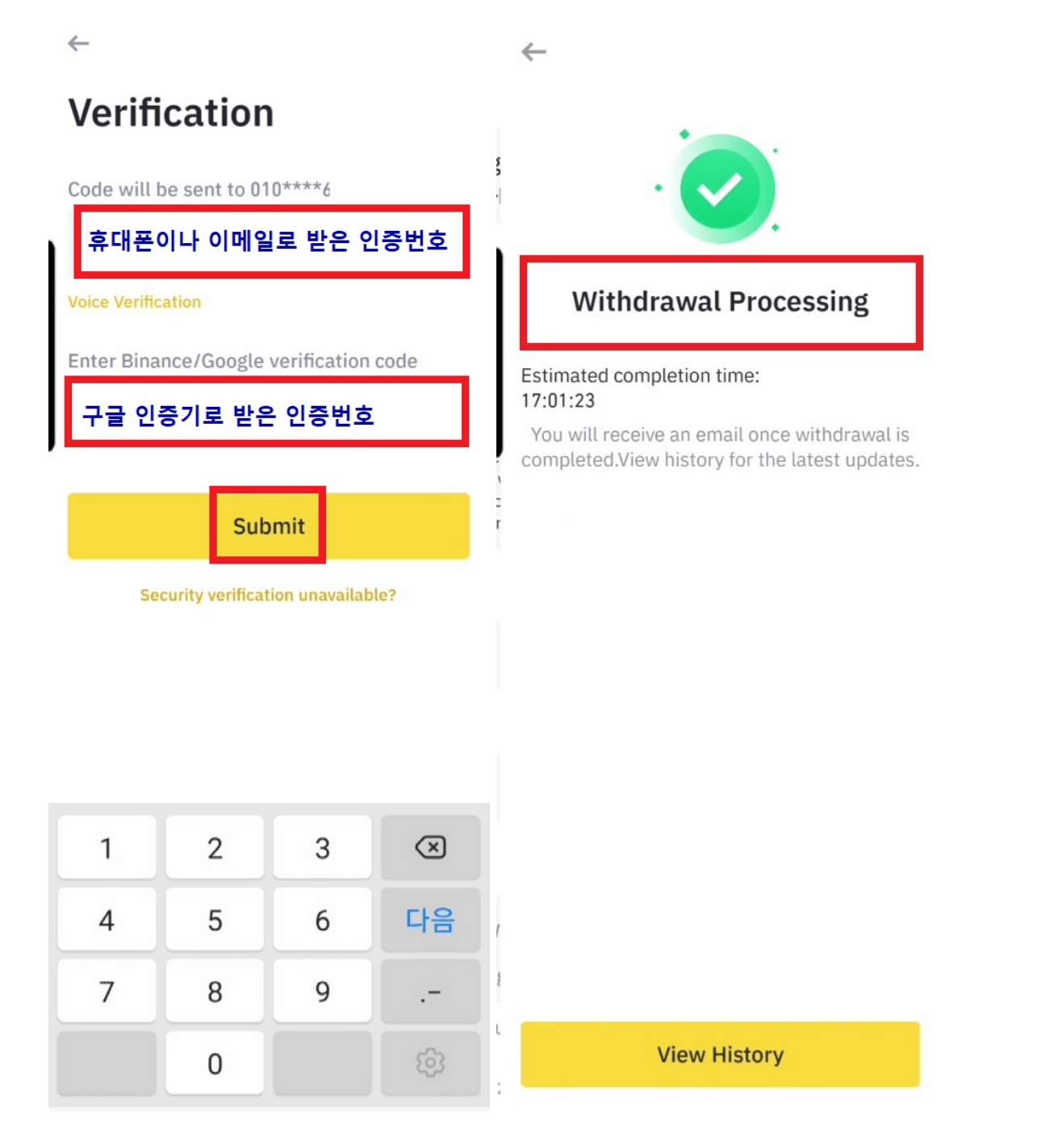

다음은 출금을 위해 'Verification(인증)'을 해야합니다. 핸드폰으로 받은 인증번호와 구글 OTP를 입력합니 다. 인증이 완료되면 'Withdrawal processing 출금 처리중'으로 표시됩니다.

### **3. BTCC**에서 입금 확인하고 거래하기

이제 BTCC거래소에 입금된 <u>[리플](https://www.btcc.com/ko-KR/academy/crypto-basics/about-ripple)[\(XRP\)](https://www.btcc.com/ko-KR/academy/crypto-basics/about-ripple)</u>을 USDT로 교환하여 USDT선물거래를 하거나 <u>리플(XRP)</u>을 사용 하여 인버스 선물 거래를 시작할 수 있습니다.

### **BTCC** 거래소에서 거래하는 방법

(1) BTCC에서 로그인 한 후 하단에서 "마켓"을 클릭합니다.

(2) 앱 상단에서 USDT 선물 또는 인버스 선물 을 선택합니다.

(3) USDT 선물을 선택한 후, "모두"에서 XRPUSDT을 선택하거나 검색창에서 XRP를 검색합니다.

(4) [XRPUSDT](https://www.btcc.com/ko-KR/trade/perpetual/ENSUSDT?utm_source=GW_SEO&inviteCode=%20&utm_medium=article&utm_campaign=lynn60435) [무기한 선물](https://www.btcc.com/ko-KR/trade/perpetual/ENSUSDT?utm_source=GW_SEO&inviteCode=%20&utm_medium=article&utm_campaign=lynn60435)을 선택해 보겠습니다.

(5) 가격이 상승할 것이라 예상하여 매수를 클릭해 보겠습니다.

(6) 레버리지 설정

BTCC거래소에서는 최대 150배의 레버리지를 지원하며 최대 레버리지 한도는 상품에 따라 다릅니다.

[레버리지 배수 설정 방법]

[레버리지] 버튼을 클릭한 후 배율을 수동으로 조정하고 [확인]을 클릭합니다.

(7) '매수'클릭 후 '확인'을 클릭하면 포지션이 열리므로, 확인 클릭 전에 모든 내용을 잘 확인 하세요.

(8) 포지션 청산을 원할 경우 '청산' 버튼을 클릭한 후 내용을 확인 후 '창산 확인'을 클릭하면 포지션이 닫힙 니다.

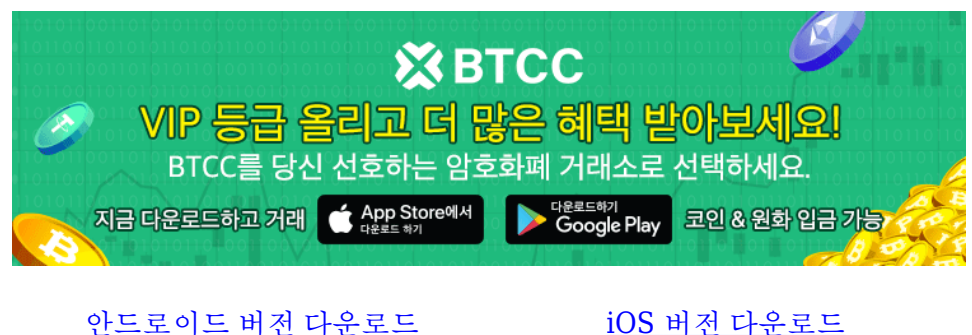

[신규 유저 한정 이벤트\(입금 및 거래 시](https://www.btcc.com/ko-KR/promotions/newcomer/task?pno=AB230615A00151&utm_source=GW_SEO&inviteCode=%20&utm_medium=15000U&utm_campaign=A60435) [10,055USDT](https://www.btcc.com/ko-KR/promotions/newcomer/task?pno=AB230615A00151&utm_source=GW_SEO&inviteCode=%20&utm_medium=15000U&utm_campaign=A60435) [보상\) <<<<](https://www.btcc.com/ko-KR/promotions/newcomer/task?pno=AB230615A00151&utm_source=GW_SEO&inviteCode=%20&utm_medium=15000U&utm_campaign=A60435)

### **BTCC** 거래소에 대하여

### 1.선물 거래량 세계 상위 5위권 유지

코인인덱스 사이트인 코인겍코, 코인마켓캡에서도 선물 거래소 Top 2~5에 BTCC 거래소가 랭크되어 있는 것을 확인할 수 있네요.

### 2. 암호화폐 거래 외 주식 활용 토큰화 선물 투자로 분산투자 가능

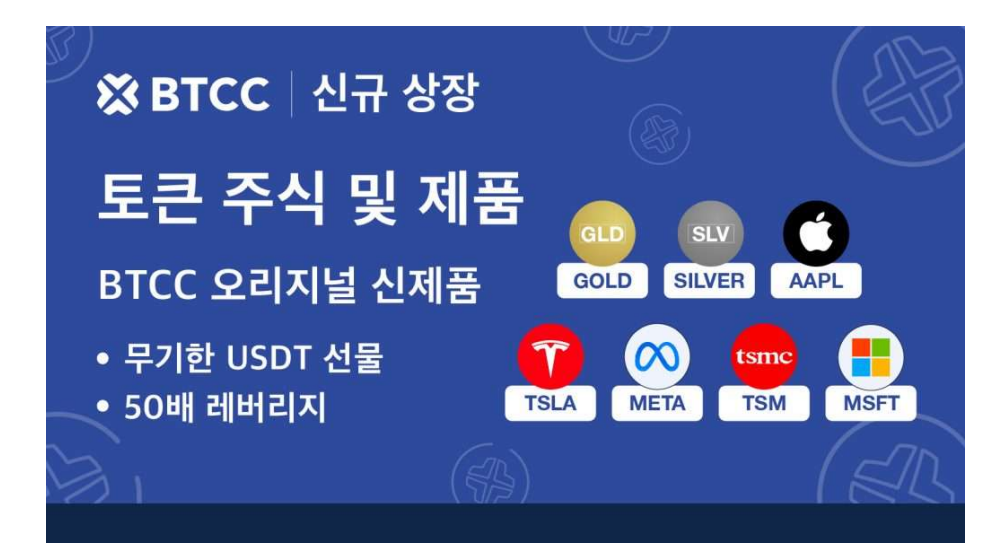

BTCC 거래소에서는 미국 주식을 베이스로한 선물 투자도 가능한데요. 해외 주식앱을 활용한 주식 투자가 아닌 주식과 연계된 토큰화된 주식토큰을 통해서 선물 거래를 진행할 수 있다고 합니다.

많은 암호화폐 거래소에서 일반 주식과 연계한 토큰 거래는 이제 꽤 일반적이지만,BTCC 거래소의 경우는 주식 외대도 금, 은과 같은 자산도 거래가 가능해, 타 거래소 대비 더 넓은 투자 포트폴리오를 꾸리기 용이한 것으로 보이네요.

다만, 주식을 베이스로한 토큰화 주식거래의 경우 실제 미장이 열린 시간에만 거래가 가능한 점 주의하시고, 투자에 임하시면 좋을 것 같습니다.

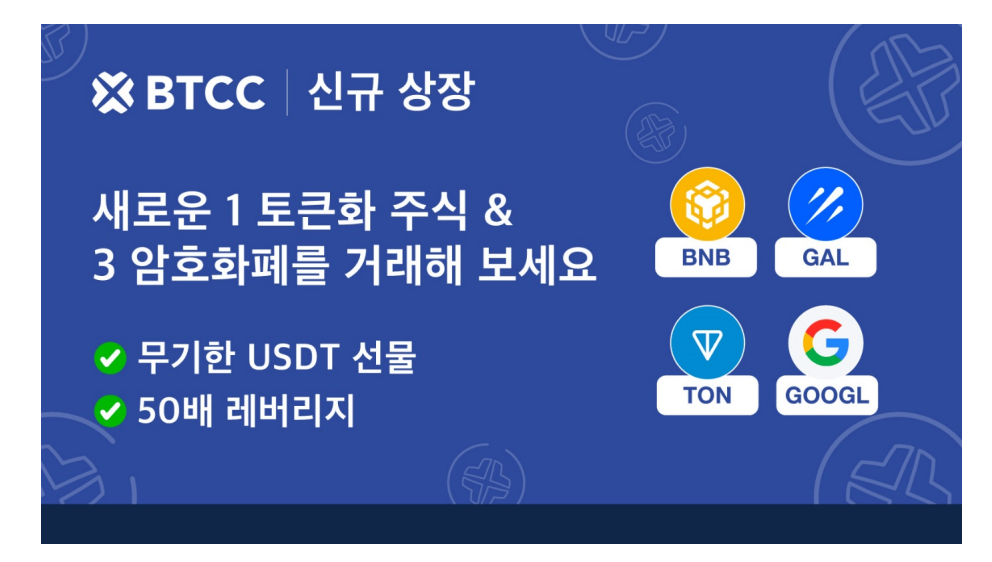

레버리지를 최대 150배까지 활용할 수 있어서, 저비용으로 투자하기에는 좋지만, 일반 주식과는 다르게 배 당금은 받을 수 없으니, 이러한 점도 염두에 둬야할 필요가 있습니다.

### 3. 한국 투자자들에게 열린 거래소 **BTCC**

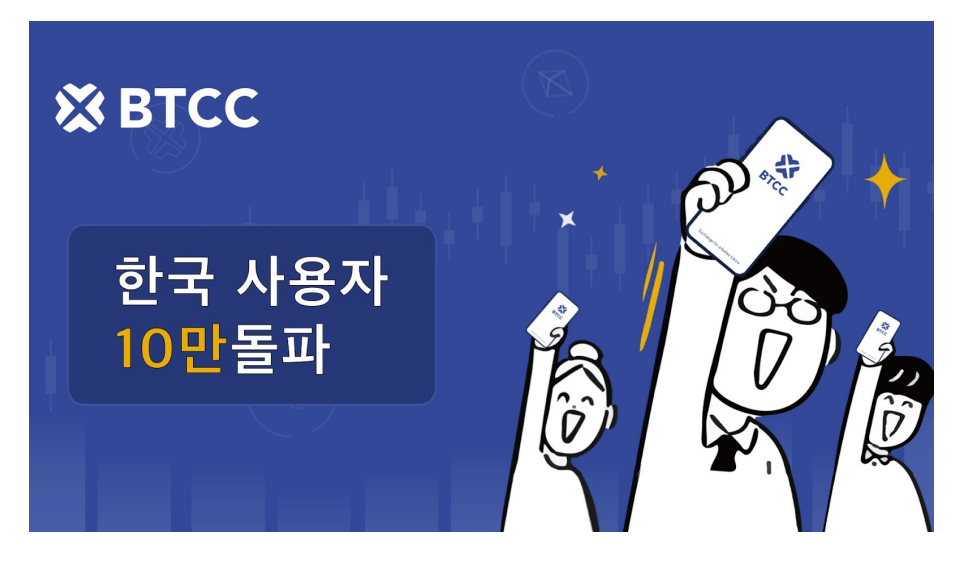

여러 암호화폐 거래소들이 한국에서 마케팅을 중단하고, 제도권 밖에서 활동하는 경우가 상당히 많은데요. 그러다 보니 이슈가 발생했을 때 해결이 쉽지 않습니다.

BTCC의 경우는 국내 대형 암호화폐 거래소처럼 카카오톡을 통한 상담서비스를 제공하고 있으니, 문제가 발생했을 때 빠르게 문의하고 대응을 받을 수 있다는 점은 아주 좋은 점인 것 같습니다. 영문으로 채팅하고, 파파고 돌리면서 애쓰지 않고, 간단하게 카카오톡으로 평소처럼 문의를 남기고 이슈를 해결할 수 있을 것 같습니다.

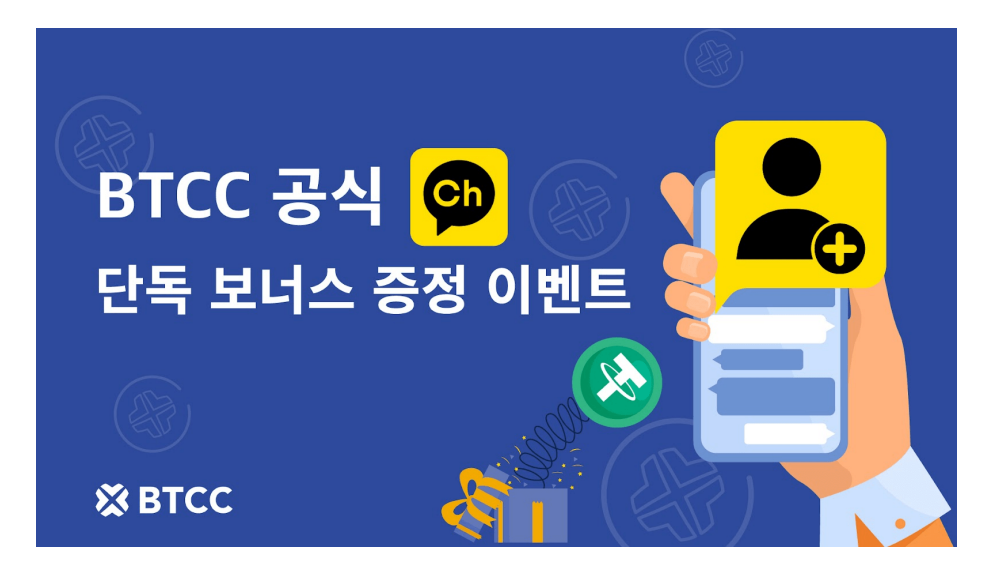

### 4. 모의거래 시스템 지원

국내에서는 암호화폐 투자자들이 현물 위주로 투자하는 경우가 많다보니, 선물 거래에 익숙하지 않은 분들 도 계실텐데요. 물론 BTCC를 포함한 대부분의 거래소들이 자세한 튜토리얼과 매뉴얼을 제공하지만, 익숙 하지 않은 UI/UX로 큰 비용의 투자를 진행하는 것이 쉬운일이 아닙니다.

그렇기 때문에 BTCC 선물거래소에서는 투자자들이 선물거래에 익숙해질 수 있도록 모의투자시스템을 제 공해서, 모의 거래를 체험할 수 있게 하고 연습할 수 있게해서, 실제 선물 거래 시 실수를 최소화 하면서 다양 한 선물 트레이딩 관련 기능을 익힐 수 있도록 지원한다고 합니다.

### 5. 다양한 이벤트 진행

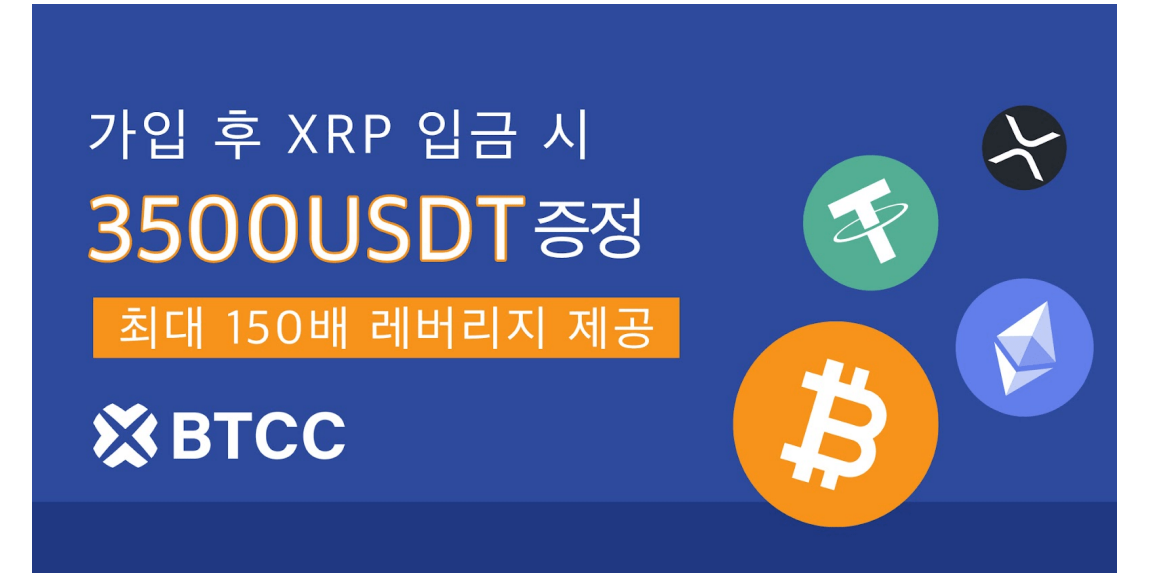

BTCC 거래소에 가입하면 10불 상당의 보너스와 함께 10만불 상당의 모의 거래 가상금이 지급되니, 10만불 이라는 큰 체험금이 넉넉하게 지급된만큼 이 가상금을 활용해서 모의 거래 시스템을 활발하게 활용하고, 익 숙해진 뒤에 실제 선물 트레이딩을 하는 것도 좋을 것 같습니다.

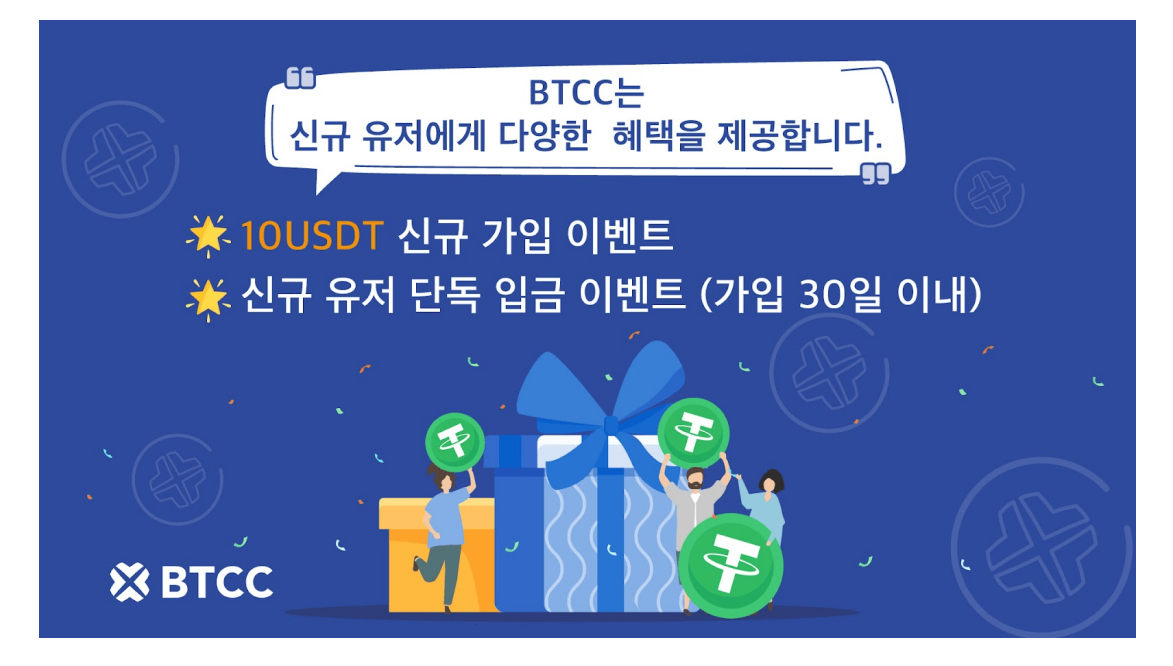

지금까지 안전하고, 국내에서 다양한 커뮤니케이션 활동을 하며 [테슬라,](https://www.btcc.com/ko-KR/academy/financial-investment/tesla-stock-outlook-2023-2030-is-tesla-stock-a-good-investment) 애플 등 토큰화된 주식의 선물 거 래부터 [금,](https://www.btcc.com/ko-KR/academy/financial-investment/gold-price-forecast-will-gold-be-3000-in-2023-what-about-gold-investment)은 토큰화 거래 그리고 실제 같은 모의 거래 시스템까지 지원하는 BTCC 거래소인데요. 최대 150 배까지 선물 거래 레버리지를 제공하는 거래소인만큼, 선물 트레이딩에 강점을 두신 분들은 한 번 관심을 가지고 가입해 보시면 좋을 것 같습니다.

**[BTCC](https://www.btcc.com/ko-KR/register?utm_source=GW_SEO&inviteCode=%20&utm_medium=article&utm_campaign=lynn60435)** [가입하고](https://www.btcc.com/ko-KR/register?utm_source=GW_SEO&inviteCode=%20&utm_medium=article&utm_campaign=lynn60435) **[10,055USDT](https://www.btcc.com/ko-KR/register?utm_source=GW_SEO&inviteCode=%20&utm_medium=article&utm_campaign=lynn60435)** [받으세요](https://www.btcc.com/ko-KR/register?utm_source=GW_SEO&inviteCode=%20&utm_medium=article&utm_campaign=lynn60435)

더 많은 내용은 **[BTCC](https://www.btcc.com/ko-KR/coin-news/market-updates)** [뉴스](https://www.btcc.com/ko-KR/coin-news/market-updates) 및 **[BTCC](https://www.btcc.com/ko-KR/academy)** [아카데미에](https://www.btcc.com/ko-KR/academy) 확인 할 수 있습니다.

**BTCC** 가입혜택

BTCC는 신규 유저들을 위해서 가입하면 보너스를 받을 수 있는 이벤트를 준비합니다. 지금 가입하고 거래 하면 최대 **10,055USDT**를 받을 수 있습니다. 또한 **200USDT** 를 입금하시면 바로 **VIP 1**로 될 수 있습니다. **VIP**가 되면 거래 수수료 할인 또 다른 헤택을 누릴 수 있습니다.

또한 BTCC 가입 즉시 무료로 **10 USDT** 받을 수 있습니다.

**[BTCC](https://www.btcc.com/ko-KR/register?utm_source=GW_SEO&inviteCode=%20&utm_medium=article&utm_campaign=lynn60435)** [가입하고 보너스 받으세요](https://www.btcc.com/ko-KR/register?utm_source=GW_SEO&inviteCode=%20&utm_medium=article&utm_campaign=lynn60435)

### **BTCC** 거래소

- 12년 보안 무사고
- 암호화페 라이센스를 확득한 믿음직한 거래소
- 전세계 규제 준수
- 세계 최저 수수료**(0.03%)**
- 최대 150배 레버리지 제공
- 선물 거래량 기준 세계 **5**위
- 무료 모의 거래 가능
- 풍부한 유동성 및 오더북
- 토큰화 주식 및 암호화폐 출시
- 원화입금 지원
- 24×7 시간 한국어 고객서비스 제공
- 최신 시장 동향 및 투자 교육 제공
- PC/모바일 거래 가능
- 다양한 이벤트

### 핫한 암호화폐 소개:

[ChatGPT\(](https://www.btcc.com/ko-KR/academy/crypto-basics/introduction-to-how-to-use-chatgpt-chatgpt-how-to-sign-up)[챗](https://www.btcc.com/ko-KR/academy/crypto-basics/introduction-to-how-to-use-chatgpt-chatgpt-how-to-sign-up)[GPT\)](https://www.btcc.com/ko-KR/academy/crypto-basics/introduction-to-how-to-use-chatgpt-chatgpt-how-to-sign-up) [사용법 소개, 어떻개 가입합니까](https://www.btcc.com/ko-KR/academy/crypto-basics/introduction-to-how-to-use-chatgpt-chatgpt-how-to-sign-up)[? – BTCC](https://www.btcc.com/ko-KR/academy/crypto-basics/introduction-to-how-to-use-chatgpt-chatgpt-how-to-sign-up)

[Chat GPT](https://www.btcc.com/ko-KR/academy/crypto-basics/what-is-chatgpt) [란? '구글의 시대 끝났다'평가 나온 그는 할 수 있는 일](https://www.btcc.com/ko-KR/academy/crypto-basics/what-is-chatgpt)[? – BTCC](https://www.btcc.com/ko-KR/academy/crypto-basics/what-is-chatgpt)

[밈 코인이란? 어떤 인기 밈 코인있을까? 향후 전망은?](https://www.btcc.com/ko-KR/academy/crypto-basics/what-is-meme-coins)

[밀라디](https://www.btcc.com/ko-KR/academy/crypto-basics/ladys-coin)[\(Milady\)](https://www.btcc.com/ko-KR/academy/crypto-basics/ladys-coin) [밈코인](https://www.btcc.com/ko-KR/academy/crypto-basics/ladys-coin) [LADYS](https://www.btcc.com/ko-KR/academy/crypto-basics/ladys-coin) [란?](https://www.btcc.com/ko-KR/academy/crypto-basics/ladys-coin) [LADYS](https://www.btcc.com/ko-KR/academy/crypto-basics/ladys-coin) [코인 구매 방법은?](https://www.btcc.com/ko-KR/academy/crypto-basics/ladys-coin)

[밈 코인 열풍 불은 페페코인](https://www.btcc.com/ko-KR/academy/crypto-basics/pepe-coin)[\(PEPE\)](https://www.btcc.com/ko-KR/academy/crypto-basics/pepe-coin) [란? 그의 리스크 및 향후 전망은?](https://www.btcc.com/ko-KR/academy/crypto-basics/pepe-coin)

[챗](https://www.btcc.com/ko-KR/academy/crypto-basics/about-autogpt)[GPT](https://www.btcc.com/ko-KR/academy/crypto-basics/about-autogpt)[보다 한술더…오토](https://www.btcc.com/ko-KR/academy/crypto-basics/about-autogpt)[GPT\(AutoGPT\)](https://www.btcc.com/ko-KR/academy/crypto-basics/about-autogpt) [란 무엇입니까?](https://www.btcc.com/ko-KR/academy/crypto-basics/about-autogpt)

[챗](https://www.btcc.com/ko-KR/coin-news/market-updates/question-to-chatgpt-what-is-the-outlook-for-bitcoin-in-2030)[GPT](https://www.btcc.com/ko-KR/coin-news/market-updates/question-to-chatgpt-what-is-the-outlook-for-bitcoin-in-2030)[에 질문…2030년 비트코인 전망은?](https://www.btcc.com/ko-KR/coin-news/market-updates/question-to-chatgpt-what-is-the-outlook-for-bitcoin-in-2030)

[파이코인](https://www.btcc.com/ko-KR/academy/crypto-basics/what-is-pi-coin)[\(PI\)](https://www.btcc.com/ko-KR/academy/crypto-basics/what-is-pi-coin)[이란? 휴대폰만으로 채굴 가능합니까?](https://www.btcc.com/ko-KR/academy/crypto-basics/what-is-pi-coin)

[파이코인 노드](https://www.btcc.com/ko-KR/academy/crypto-basics/what-is-a-pi-node-introduction-of-how-to-install)[\(Pi node\)](https://www.btcc.com/ko-KR/academy/crypto-basics/what-is-a-pi-node-introduction-of-how-to-install)라? 설치 방법 소개!

[파이코인 시세 가격 예측 향후 전망 2023](https://www.btcc.com/ko-KR/academy/research-analysis/pi-coin-price-prediction-2022)

### **(BTCC**에서)암호화폐 투자 방법:

[BTCC](https://www.btcc.com/ko-KR/academy/crypto-basics/how-to-trade-futures-contracts-on-btcc)[에서 암호화폐 선물 계약 거래하는 방법](https://www.btcc.com/ko-KR/academy/crypto-basics/how-to-trade-futures-contracts-on-btcc) [– BTCC](https://www.btcc.com/ko-KR/academy/crypto-basics/how-to-trade-futures-contracts-on-btcc)

[2023년 비트코인 투자 가이드 총 6개 정리 및 코인 거래소 추천](https://www.btcc.com/ko-KR/academy/crypto-basics/how-to-invest-in-bitcoin-how-to-buy-cryptocurrency-beginners-guide) [– BTCC](https://www.btcc.com/ko-KR/academy/crypto-basics/how-to-invest-in-bitcoin-how-to-buy-cryptocurrency-beginners-guide)

[암호화폐 사는 법 소개-안전하고 편리하게 돈을 벌다](https://www.btcc.com/ko-KR/academy/crypto-basics/how-to-buy-cryptocurrency) [– BTCC](https://www.btcc.com/ko-KR/academy/crypto-basics/how-to-buy-cryptocurrency)

[비트코인 마진 \(거래소\) 란? 그의 거래하는 방법\(레버리지\) 소개](https://www.btcc.com/ko-KR/academy/crypto-basics/what-is-cryptocurrency-margin-trading) [– BTCC](https://www.btcc.com/ko-KR/academy/crypto-basics/what-is-cryptocurrency-margin-trading)

[비트코인 레버리지/마진거래 하는법 및 관련 거래소 순위](https://www.btcc.com/ko-KR/academy/crypto-basics/bitcoin-leverage-margin-trading-and-related-exchange-rankings) [– BTCC](https://www.btcc.com/ko-KR/academy/crypto-basics/bitcoin-leverage-margin-trading-and-related-exchange-rankings)

[마진거래 이해하기,마진 및 레버리지 어떤 관계? 마지건래 진행하면](https://www.btcc.com/ko-KR/academy/crypto-basics/understanding-margin-trading-what-is-the-relationship-between-margin-and-leverage-what-if-i-proceed)[? – BTCC](https://www.btcc.com/ko-KR/academy/crypto-basics/understanding-margin-trading-what-is-the-relationship-between-margin-and-leverage-what-if-i-proceed)

[레버리지/ 마진을 통해 비트코인을 늘리는 방법 \(뉴비](https://www.btcc.com/ko-KR/academy/crypto-basics/%eb%a0%88%eb%b2%84%eb%a6%ac%ec%a7%80-%eb%a7%88%ec%a7%84%ec%9d%84-%ed%86%b5%ed%95%b4-%eb%b9%84%ed%8a%b8%ec%bd%94%ec%9d%b8%ec%9d%84-%eb%8a%98%eb%a6%ac%eb%8a%94-%eb%b0%a9%eb%b2%95-%eb%89%b4%eb%b9%84)[\) \(btcc.com\)](https://www.btcc.com/ko-KR/academy/crypto-basics/%eb%a0%88%eb%b2%84%eb%a6%ac%ec%a7%80-%eb%a7%88%ec%a7%84%ec%9d%84-%ed%86%b5%ed%95%b4-%eb%b9%84%ed%8a%b8%ec%bd%94%ec%9d%b8%ec%9d%84-%eb%8a%98%eb%a6%ac%eb%8a%94-%eb%b0%a9%eb%b2%95-%eb%89%b4%eb%b9%84)

[\[가상화폐\] 마진거래와 선물거래의 차이점은 무엇일까요](https://www.btcc.com/ko-KR/academy/crypto-basics/what-is-the-difference-between-cryptocurrency-margin-trading-and-futures-trading)[? – BTCC](https://www.btcc.com/ko-KR/academy/crypto-basics/what-is-the-difference-between-cryptocurrency-margin-trading-and-futures-trading)

[레버리지란 무엇인가요? 가상화폐 레버리지 거래는 방법은](https://www.btcc.com/ko-KR/academy/crypto-basics/what-is-leverage-how-to-leverage-cryptocurrency)[? – BTCC](https://www.btcc.com/ko-KR/academy/crypto-basics/what-is-leverage-how-to-leverage-cryptocurrency)

[코인 차트 보는 법 소개 \(캔들차트\)ㅣ 초보자 가이드](https://www.btcc.com/ko-KR/academy/crypto-basics/introduction-to-how-to-read-coin-charts-candle-charts%e3%85%a3beginners-guide) [– BTCC](https://www.btcc.com/ko-KR/academy/crypto-basics/introduction-to-how-to-read-coin-charts-candle-charts%e3%85%a3beginners-guide)

### **BTCC** 거래소 사용법(입금)

[BTCC](https://www.btcc.com/ko-KR/academy/crypto-basics/how-to-join-btcc-and-introduce-events) [거래소 가입 방법 및 이벤트 혜택 정리](https://www.btcc.com/ko-KR/academy/crypto-basics/how-to-join-btcc-and-introduce-events) [– BTCC](https://www.btcc.com/ko-KR/academy/crypto-basics/how-to-join-btcc-and-introduce-events)

[BTCC](https://www.btcc.com/ko-KR/academy/crypto-basics/how-to-start-trading-in-btcc%E4%B8%A8-guide)[丨](https://www.btcc.com/ko-KR/academy/crypto-basics/how-to-start-trading-in-btcc%E4%B8%A8-guide)[거래 시작하는 방법 \(가이드](https://www.btcc.com/ko-KR/academy/crypto-basics/how-to-start-trading-in-btcc%E4%B8%A8-guide)[\) – BTCC](https://www.btcc.com/ko-KR/academy/crypto-basics/how-to-start-trading-in-btcc%E4%B8%A8-guide)

[BTCC](https://www.btcc.com/ko-KR/academy/crypto-basics/btcc-deposit-guide) [입금 안내ㅣ크게 2가지 방법을 알려 드립니다](https://www.btcc.com/ko-KR/academy/crypto-basics/btcc-deposit-guide)[! – BTCC](https://www.btcc.com/ko-KR/academy/crypto-basics/btcc-deposit-guide)

[USDT](https://www.btcc.com/ko-KR/academy/crypto-basics/introducing-how-to-buy-usdt) [구매방법 알아보기](https://www.btcc.com/ko-KR/academy/crypto-basics/introducing-how-to-buy-usdt)[, BTCC](https://www.btcc.com/ko-KR/academy/crypto-basics/introducing-how-to-buy-usdt)[에서 코인교환 및 계좌이제로](https://www.btcc.com/ko-KR/academy/crypto-basics/introducing-how-to-buy-usdt) [USDT](https://www.btcc.com/ko-KR/academy/crypto-basics/introducing-how-to-buy-usdt) [구매](https://www.btcc.com/ko-KR/academy/crypto-basics/introducing-how-to-buy-usdt) [– BTCC](https://www.btcc.com/ko-KR/academy/crypto-basics/introducing-how-to-buy-usdt)

[바이비트 출금: 바이비트에서](https://www.btcc.com/ko-KR/academy/crypto-basics/bybit-withdrawal-ripple-xrp-withdrawal-from-bybit-to-btcc-exchange) [BTCC](https://www.btcc.com/ko-KR/academy/crypto-basics/bybit-withdrawal-ripple-xrp-withdrawal-from-bybit-to-btcc-exchange) [거래소로 리플](https://www.btcc.com/ko-KR/academy/crypto-basics/bybit-withdrawal-ripple-xrp-withdrawal-from-bybit-to-btcc-exchange)[\(XRP\)](https://www.btcc.com/ko-KR/academy/crypto-basics/bybit-withdrawal-ripple-xrp-withdrawal-from-bybit-to-btcc-exchange)[출금](https://www.btcc.com/ko-KR/academy/crypto-basics/bybit-withdrawal-ripple-xrp-withdrawal-from-bybit-to-btcc-exchange) [– BTCC](https://www.btcc.com/ko-KR/academy/crypto-basics/bybit-withdrawal-ripple-xrp-withdrawal-from-bybit-to-btcc-exchange)

[업비트 출금: 업비트에서](https://www.btcc.com/ko-KR/academy/crypto-basics/heres-a-tip-easier-xrp-ripple-withdrawal-from-upbit-to-btcc-exchange) [BTCC](https://www.btcc.com/ko-KR/academy/crypto-basics/heres-a-tip-easier-xrp-ripple-withdrawal-from-upbit-to-btcc-exchange)[거래소로](https://www.btcc.com/ko-KR/academy/crypto-basics/heres-a-tip-easier-xrp-ripple-withdrawal-from-upbit-to-btcc-exchange) [XRP\(](https://www.btcc.com/ko-KR/academy/crypto-basics/heres-a-tip-easier-xrp-ripple-withdrawal-from-upbit-to-btcc-exchange)[리플\) 출금](https://www.btcc.com/ko-KR/academy/crypto-basics/heres-a-tip-easier-xrp-ripple-withdrawal-from-upbit-to-btcc-exchange) [– BTCC](https://www.btcc.com/ko-KR/academy/crypto-basics/heres-a-tip-easier-xrp-ripple-withdrawal-from-upbit-to-btcc-exchange)

[빗썸 출금: 크게 2가지 빗썸 출금 방법 소개](https://www.btcc.com/ko-KR/academy/crypto-basics/about-bithumb-withdrawal) [– BTCC](https://www.btcc.com/ko-KR/academy/crypto-basics/about-bithumb-withdrawal)

[비트겟에서](https://www.btcc.com/ko-KR/academy/crypto-basics/xrp-ripple-withdrawal-from-bitget-to-btcc-exchange) [BTCC](https://www.btcc.com/ko-KR/academy/crypto-basics/xrp-ripple-withdrawal-from-bitget-to-btcc-exchange)[로 입금하는 방법](https://www.btcc.com/ko-KR/academy/crypto-basics/xrp-ripple-withdrawal-from-bitget-to-btcc-exchange) [– BTCC](https://www.btcc.com/ko-KR/academy/crypto-basics/xrp-ripple-withdrawal-from-bitget-to-btcc-exchange)

### 투자가이드:

[금 시세 전망: 2023년 금 값 3000달러 되나? 금 투자는](https://www.btcc.com/ko-KR/academy/financial-investment/gold-price-forecast-will-gold-be-3000-in-2023-what-about-gold-investment)[? – BTCC](https://www.btcc.com/ko-KR/academy/financial-investment/gold-price-forecast-will-gold-be-3000-in-2023-what-about-gold-investment)

[콜 옵션, 폿 옵션 뜻은? 이들의 매수 매도는? 어떤 리스크가 있을까?](https://www.btcc.com/ko-KR/academy/financial-investment/what-does-call-option-vs-pot-option-mean-what-about-their-buying-and-selling-what-are-the-risks)

[메타버스 관련주 리스트 정리, 메타버스](https://www.btcc.com/ko-KR/academy/financial-investment/organizing-the-list-of-metaverse-related-stocks-what-is-the-metaverse-related-stock-etf-related-stock-investment-prospects-and-methods) [ETF](https://www.btcc.com/ko-KR/academy/financial-investment/organizing-the-list-of-metaverse-related-stocks-what-is-the-metaverse-related-stock-etf-related-stock-investment-prospects-and-methods)[는? 관련주 투자 전망 및 방법](https://www.btcc.com/ko-KR/academy/financial-investment/organizing-the-list-of-metaverse-related-stocks-what-is-the-metaverse-related-stock-etf-related-stock-investment-prospects-and-methods)

[금 시세 전망: 2023년 금 값 3000달러 되나? 금 투자는?](https://www.btcc.com/ko-KR/academy/financial-investment/gold-price-forecast-will-gold-be-3000-in-2023-what-about-gold-investment)

[테슬라 주가 전망 2023-2030년, 테슬라 주식은 좋은 투자입니까?](https://www.btcc.com/ko-KR/academy/financial-investment/tesla-stock-outlook-2023-2030-is-tesla-stock-a-good-investment)

[코스피\(200\) 야간 선물 이란? 그의 거래시간 및 투자 방법은?](https://www.btcc.com/ko-KR/academy/financial-investment/what-is-kospi-200-night-futures)

[구글 알파벳](https://www.btcc.com/ko-KR/academy/financial-investment/if-you-are-curious-about-google-alphabet-a-c-stock-prices-and-investment-here-is-a-full-introduction-to-google-stock)[A,C](https://www.btcc.com/ko-KR/academy/financial-investment/if-you-are-curious-about-google-alphabet-a-c-stock-prices-and-investment-here-is-a-full-introduction-to-google-stock) [주가 및 투자 궁금이라면,여기 구글 주식 전면 소개](https://www.btcc.com/ko-KR/academy/financial-investment/if-you-are-curious-about-google-alphabet-a-c-stock-prices-and-investment-here-is-a-full-introduction-to-google-stock)

[금](https://www.btcc.com/ko-KR/academy/financial-investment/what-is-a-gold-etf-how-to-buy-gold) [ETF](https://www.btcc.com/ko-KR/academy/financial-investment/what-is-a-gold-etf-how-to-buy-gold)[란 무엇입니까? 국내 및 미국 금](https://www.btcc.com/ko-KR/academy/financial-investment/what-is-a-gold-etf-how-to-buy-gold) [ETF](https://www.btcc.com/ko-KR/academy/financial-investment/what-is-a-gold-etf-how-to-buy-gold) [소개, 금 구매 방법은?](https://www.btcc.com/ko-KR/academy/financial-investment/what-is-a-gold-etf-how-to-buy-gold) [아마존 주가 전망 및 시세 분석, 아마존 주식](https://www.btcc.com/ko-KR/academy/financial-investment/amazon-stock-outlook) [\(AMZN\)](https://www.btcc.com/ko-KR/academy/financial-investment/amazon-stock-outlook) [투자 방법은?](https://www.btcc.com/ko-KR/academy/financial-investment/amazon-stock-outlook) [워런 버핏이 20년째 보유한 코카콜라 주가 전망, 시세 및 실적 알아보기](https://www.btcc.com/ko-KR/academy/financial-investment/about-coca-cola-stock-price) [TSMC](https://www.btcc.com/ko-KR/academy/financial-investment/about-tsmc-stock) [주가 및 주식 정보](https://www.btcc.com/ko-KR/academy/financial-investment/about-tsmc-stock)[, TSMC](https://www.btcc.com/ko-KR/academy/financial-investment/about-tsmc-stock) [주가 미래 전망 및 주식 투자 방법](https://www.btcc.com/ko-KR/academy/financial-investment/about-tsmc-stock) [애플 주가 현환 및 주식 정보, 애플 주가 전망 살펴보기](https://www.btcc.com/ko-KR/academy/financial-investment/apple-stock-outlook) [금보다 뜨는 은\(](https://www.btcc.com/ko-KR/academy/financial-investment/silver-price-forecast-and-investment-methods)[銀\),](https://www.btcc.com/ko-KR/academy/financial-investment/silver-price-forecast-and-investment-methods) [은 가격 전망 및 투자 방법은?](https://www.btcc.com/ko-KR/academy/financial-investment/silver-price-forecast-and-investment-methods)

### **BTCC** 신규 상장 암호화폐

[모네로](https://www.btcc.com/ko-KR/academy/crypto-basics/what-is-monero)[\(\(XMR\)](https://www.btcc.com/ko-KR/academy/crypto-basics/what-is-monero)[란 무엇입니까](https://www.btcc.com/ko-KR/academy/crypto-basics/what-is-monero)[? XMR](https://www.btcc.com/ko-KR/academy/crypto-basics/what-is-monero) [코인 채굴 방법은?](https://www.btcc.com/ko-KR/academy/crypto-basics/what-is-monero)

[쎄타](https://www.btcc.com/ko-KR/academy/crypto-basics/theta-and-theta-coin)[\(Theta\)](https://www.btcc.com/ko-KR/academy/crypto-basics/theta-and-theta-coin) [네트워크란](https://www.btcc.com/ko-KR/academy/crypto-basics/theta-and-theta-coin)[? THETA](https://www.btcc.com/ko-KR/academy/crypto-basics/theta-and-theta-coin) [코인 용도 및 향후 전망은?](https://www.btcc.com/ko-KR/academy/crypto-basics/theta-and-theta-coin)

[질리카](https://www.btcc.com/ko-KR/academy/crypto-basics/zilliqa-and-zil-coin)[\(Zilliqa\)](https://www.btcc.com/ko-KR/academy/crypto-basics/zilliqa-and-zil-coin) [란?](https://www.btcc.com/ko-KR/academy/crypto-basics/zilliqa-and-zil-coin) [ZIL](https://www.btcc.com/ko-KR/academy/crypto-basics/zilliqa-and-zil-coin) [코인 시세 및 향후 전망은?](https://www.btcc.com/ko-KR/academy/crypto-basics/zilliqa-and-zil-coin)

[지캐시 코인](https://www.btcc.com/ko-KR/academy/crypto-basics/zcash-coin)[\(ZEC\)](https://www.btcc.com/ko-KR/academy/crypto-basics/zcash-coin) [란? 지캐시 코인 시세 및 미래 전망](https://www.btcc.com/ko-KR/academy/crypto-basics/zcash-coin)

[넴\(](https://www.btcc.com/ko-KR/academy/crypto-basics/nem-and-xem-coin)[NEM\)](https://www.btcc.com/ko-KR/academy/crypto-basics/nem-and-xem-coin) [란?](https://www.btcc.com/ko-KR/academy/crypto-basics/nem-and-xem-coin) [XEM](https://www.btcc.com/ko-KR/academy/crypto-basics/nem-and-xem-coin) [코인은 좋은 투자입니까? 향후 전망은?](https://www.btcc.com/ko-KR/academy/crypto-basics/nem-and-xem-coin)

[룩스레어](https://www.btcc.com/ko-KR/academy/crypto-basics/looksrare-and-looks-coin)[\(LOOKS\)](https://www.btcc.com/ko-KR/academy/crypto-basics/looksrare-and-looks-coin) [란?](https://www.btcc.com/ko-KR/academy/crypto-basics/looksrare-and-looks-coin) [LOOKS](https://www.btcc.com/ko-KR/academy/crypto-basics/looksrare-and-looks-coin) [코인은 좋은 투자입니까?](https://www.btcc.com/ko-KR/academy/crypto-basics/looksrare-and-looks-coin)

[클레이튼](https://www.btcc.com/ko-KR/academy/crypto-basics/klaytn-and-klay-coin)[\(KLAY\)](https://www.btcc.com/ko-KR/academy/crypto-basics/klaytn-and-klay-coin)[이란](https://www.btcc.com/ko-KR/academy/crypto-basics/klaytn-and-klay-coin)[? KLAY](https://www.btcc.com/ko-KR/academy/crypto-basics/klaytn-and-klay-coin) [코인 용도 및 클레이튼 향후 전망은?](https://www.btcc.com/ko-KR/academy/crypto-basics/klaytn-and-klay-coin)

[후크드 프로토콜](https://www.btcc.com/ko-KR/academy/crypto-basics/hooked-protocol-and-hook-coin)[\(HOOK\)](https://www.btcc.com/ko-KR/academy/crypto-basics/hooked-protocol-and-hook-coin)[이란](https://www.btcc.com/ko-KR/academy/crypto-basics/hooked-protocol-and-hook-coin)[? HOOK](https://www.btcc.com/ko-KR/academy/crypto-basics/hooked-protocol-and-hook-coin) [코인 시세 및 전망 보기](https://www.btcc.com/ko-KR/academy/crypto-basics/hooked-protocol-and-hook-coin)

[메타버스 코인](https://www.btcc.com/ko-KR/academy/crypto-basics/what-is-rndr) [RNDR\(](https://www.btcc.com/ko-KR/academy/crypto-basics/what-is-rndr)[렌더\)란? 한 달 새 390% 폭등…향후 전망은?](https://www.btcc.com/ko-KR/academy/crypto-basics/what-is-rndr)